## **Korištenje metode Markovljevih procesa u predviđanju ponašanja potrošača**

**Antonio, Gazdek**

**Master's thesis / Diplomski rad**

**2020**

*Degree Grantor / Ustanova koja je dodijelila akademski / stručni stupanj:* **University of Zagreb, Faculty of Organization and Informatics / Sveučilište u Zagrebu, Fakultet organizacije i informatike**

*Permanent link / Trajna poveznica:* <https://urn.nsk.hr/urn:nbn:hr:211:377135>

*Rights / Prava:* [Attribution-NoDerivs 3.0 Unported](http://creativecommons.org/licenses/by-nd/3.0/) / [Imenovanje-Bez prerada 3.0](http://creativecommons.org/licenses/by-nd/3.0/)

*Download date / Datum preuzimanja:* **2025-02-26**

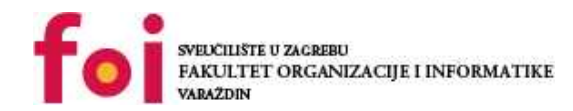

[Faculty of Organization and Informatics - Digital](https://repozitorij.foi.unizg.hr) **[Repository](https://repozitorij.foi.unizg.hr)** 

*Repository / Repozitorij:*

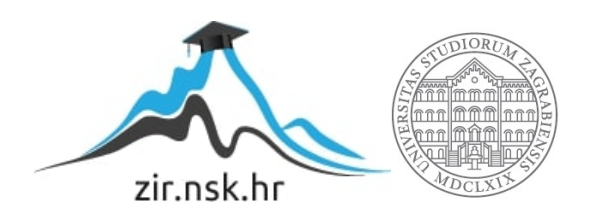

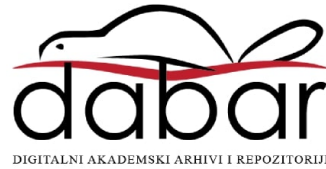

## **SVEUČILIŠTE U ZAGREBU FAKULTET ORGANIZACIJE I INFORMATIKE V A R A Ž D I N**

**Antonio Gazdek**

# **KORIŠTENJE METODE MARKOVLJEVIH PROCESA U PREDVIĐANJU PONAŠANJA POTROŠAČA**

**DIPLOMSKI RAD**

**Varaždin, 2020.**

#### **SVEUČILIŠTE U ZAGREBU**

#### **FAKULTET ORGANIZACIJE I INFORMATIKE**

#### **V A R A Ž D I N**

**Antonio Gazdek**

**JMBAG:** *0016119658*

**Studij:** *Baze podataka i baze znanja*

## **KORIŠTENJE METODE MARKOVLJEVIH PROCESA U PREDVIĐANJU PONAŠANJA POTROŠAČA**

**DIPLOMSKI RAD**

**Mentorica:**

Doc. dr. sc. Nikolina Žajdela Hrustek

**Varaždin, kolovoz 2020.**

*Antonio Gazdek*

#### **Izjava o izvornosti**

Izjavljujem da je moj diplomski rad izvorni rezultat mojeg rada te da se u izradi istoga nisam koristio drugim izvorima osim onima koji su u njemu navedeni. Za izradu rada su korištene etički prikladne i prihvatljive metode i tehnike rada.

*Autor potvrdio prihvaćanjem odredbi u sustavu FOI-radovi*

**\_\_\_\_\_\_\_\_\_\_\_\_\_\_\_\_\_\_\_\_\_\_\_\_\_\_\_\_\_\_\_\_\_\_\_\_\_\_\_\_\_\_\_\_\_\_\_\_\_\_\_\_\_\_\_\_\_\_\_\_\_\_\_\_\_\_\_\_\_\_\_**

#### **Sažetak**

Jedna od najkorištenijih metoda kojom se predviđa stanje sustava u budućnosti je metoda nazvana Markovljevi procesi. U ovom radu metoda Markovljevih procesa koristi se za predviđanje korištenja usluga i prognoziranje broja korisnika. Kao uvod u opis problema iz stvarnog sustava, napravljena je teorijska podloga, kao i opis koraka kako izgraditi model Markovljevih procesa. Također opisana su svojstva, klasifikacija i najpoznatije primjene Markovljevih procesa u području ICT-a. U teorijskom dijelu rada klasičnim računskim postupkom su riješena dva problema iz stvarnog sustava. Prvi problem je predviđanje korištenja usluga u nekom od budućih razdoblja, dok je drugi problem prognoziranje broja korisnika u nekom od budućih razdoblja. U praktičnom dijelu ovog rada izrađena je aplikacija koja rješava prethodno navedene probleme uz pomoć Markovljevih procesa. U zaključku su uspoređeni rezultati dobiveni ručnim postupkom s onima koji se dobiju korištenjem aplikacije.

**Ključne riječi:** predviđanje korištenja usluga; Markovljevi procesi; prognoziranje broja korisnika; matrica prijelaznih vrijednosti;

# <span id="page-5-0"></span>Sadržaj

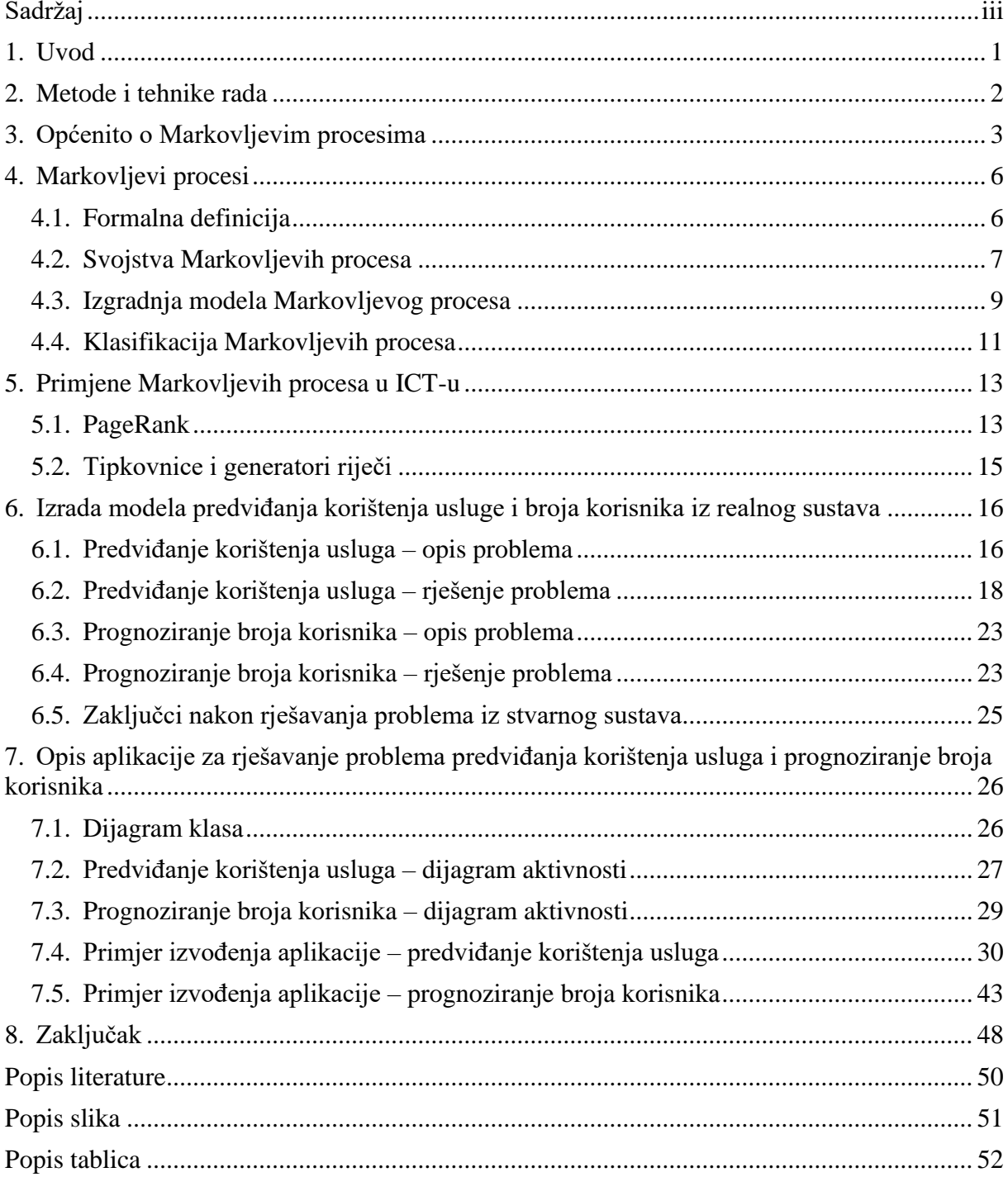

### <span id="page-6-0"></span>**1. Uvod**

U današnje vrijeme prilikom pokretanja bilo kakvog poslovanja od velikog značaja je istraživanje da li korisnici imaju potražnju za našim proizvodom. Zbog velike konkurencije na tržištu potrebno je pravovremeno donositi ispravne odluke kako bi uvijek bili u rangu s konkurencijom. Kako bi se omogućilo predviđanje kretanja tržišta razvijene su metode od niza istraživača za predviđanje kretanja tržišta. Te metode mogu olakšati donošenje odluka u poslovanju. Većina razvijenih metoda radi na principu uzimanja uzoraka iz nekog prethodnog razdoblja i na temelju prethodnog razdoblja rade predviđanje za jedno ili više sljedećih razdoblja. Razvijene metode omogućile su voditeljima organizacija sigurnije odlučivanje prilikom proizvodnje svojih proizvoda, naime lakša im je odluka kojim proizvodima dati više pažnje. Najveći problem tih metoda što one ne mogu sa sigurnošću predvidjeti kako će se tržište kretati, naime metode se temelje na predviđanju iz nekog prethodnog razdoblja, ali se ne mogu uzeti razni vanjski faktori koji mogu drastično utjecati na kretanje tržišta. Markovljevi procesi su jedna od korištenijih metoda na području predviđanja, te će oni biti glavna tema ovog rada. Metoda Markovljevih procesa našla je svoju primjenu u raznim sferama života.

Na početku teorijskog dijela prikazan je kratki uvod u temu ovog rada, zatim su prikazane tehnike i metode koje su korištenje za izradu rada. Razrada diplomskog rada počinje sa samom poviješću Markovljevih procesa, načinom na koji su se oni razvijali kroz povijest. Nakon uvodnog povijesnog dijela slijedi formalna definicija Markovljevih procesa, dok nakon formalne definicije Markovljevih procesa slijedi prikaz postupka izgradnje modela za predviđanje ponašanja potrošača. Zatim su opisane najpoznatije primjene Markovljevih procesa u području ICT-a. Za kraj teorijskog dijela bit će opisana dva problema koja opisuju stvarno stanje realnog sustava. Jedan je vezan za predviđanje korištenja usluga, dok je drugi za prognoziranje broja korisnika. Za ta dva problema prikazana je izgradnja modela, a nakon toga predstavljeno rješenje problema pomoću metode Markovljevih procesa.

Praktični dio ovog rada sastoji se od izrade desktop aplikacije za rješavanje problema navedenih u teorijskom dijelu rada. Programska aplikacija je programirana u jeziku C#, a sama izrada aplikacije temeljena je na znanju koje je stečeno tijekom izrade teorijskog dijela rada. Također praktični dio sadrži primjere izvođenja aplikacije, kao i UML dijagrame koji objašnjavaju i olakšavaju korisnicima korištenje ovog programskog rješenja.

Rad završava sa zaključkom u kojem je sažeto napisana svrha ovog rada, te literaturom i popisom tablica i slika.

## <span id="page-7-0"></span>**2. Metode i tehnike rada**

Ovaj dio diplomskog rada opisuje razne metode pomoću kojih je napisan teorijski dio rada, te alate koji su korišteni za izradu desktop aplikacije za rješavanje problema iz realnog sustava pomoću Markovljevih procesa. Znanstvenici koji su se prvi počeli baviti Markovljevim procesima bili su iz područja matematičke vjerojatnosti, ali su se kroz povijest njima bavili i drugi znanstvenici iz područja biologije, ekonomije, fizike, informatike i raznih drugih područja. Načini prikupljanja znanja za izradu teorijskog dijela rada su:

- Proučavanje znanstvenih radova i knjiga,
- Korištenje stečenih znanja na raznim kolegijima tijekom studiranja,
- Kombiniranje navedenih načina.

Izrada desktop aplikacije temeljena na metodi Markovljevih procesa glava je svrha praktičnog dijela rada. Za izradu i dokumentaciju aplikacije korišteni su sljedeće navedeni alati:

- Microsoft Visual Studio 2019 razvojno okruženje razvijeno od strane Microsoft-a, za razvoj desktop, web i mobilnih aplikacija. Glavna namjena mu je razvoj desktop aplikacija, te će u ovom radu biti korišten baš u tu svrhu,
- C# programski jezik koji je izumljen iz razloga da .NET platforma ima jezik koji će ispuniti sav njezin potencijal. Razvili su ga Anders Hejlsberg i ostali programeri u tvrtki Microsoft,
- GitHub jedan od popularnijih sustava za verzioniranje koda, čija je svrha spremanje, izrada verzija koda radi lakšeg rješavanja nastalih problema tijekom programiranja,
- Visual Paradigm alat za izradu UML dijagrama,
- Inno Setup program za stvaranje .exe datoteke kako korisnik ne bi trebao imati instalirani Visual Studio u slučaju da želi koristiti aplikaciju.
- Microsoft Office alati za uređivanje teksta i kalkulacije.

Teorijska poglavlja napisana su pomoću prikupljenog znanja iz prethodno navedenih izvora, dok je izrada aplikacije izrađena korištenjem alata koji su navedeni u ovom poglavlju.

## <span id="page-8-0"></span>**3. Općenito o Markovljevim procesima**

Andrey Andreyevich Markov (14.06.1856 – 20.07.1922) bio je ruski matematičar koji je studirao na Sveučilištu u Sankt Petersburgu. Iako su Markovljevi procesi bili otkriveni mnogo prije istraživanja Andreya Andreyevicha Markova u obliku Poissonovog procesa, Markov je pridonio proučavanjem tih procesa u svojim radovima na početku 20. stoljeća te su zbog opsežnih istraživanja nazvani po njemu [1].

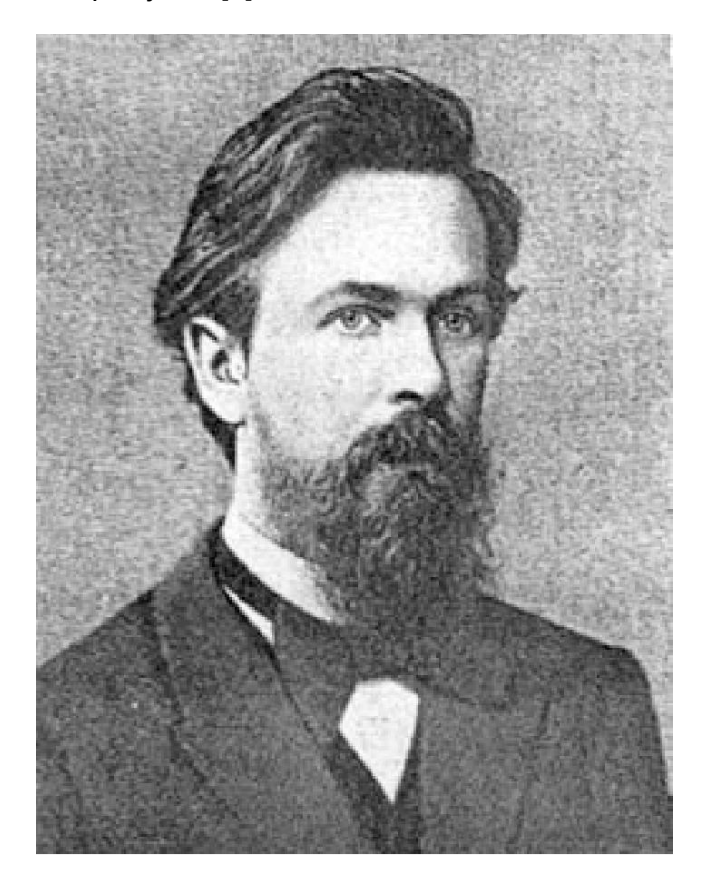

Slika 1. Andrey Andreyevich Markov [2]

<span id="page-8-1"></span>Područja matematike koja je Markov najviše proučavao bila su statistika i teorija brojeva. Istraživanje s kojim se najviše bavio, kasnije je dobilo ime Markovljevi procesi. Markovljevim procesima prikazuje se niz raznih stanja sustava. Svaki sustav ima svojstvo da u svakome trenutku može promijeniti stanje ili ostati u trenutnom stanju. Kod Markovljevih procesa jako je bitno znati definiciju Markovljevog svojstva, a ono govori da svako buduće stanje sustava neovisno je o onom prethodnom pa se može zaključiti da nema nikakve memorije gdje bi se pamtilo prethodno stanje sustava [3].

U realnom svijetu Markovljevi procesi imaju mnoge primjene kao statistički modeli procesa. Primjenjuju se u proučavanju sustava tempomata u vozilima, novčanim tečajima, u raznim područjima statistike, kemije, biologije, medicine, glazbe i sporta. Markovljevi procesi se koriste u raznim stohastičkim simulacijskim metodama, jedan primjer je Monte Karlo simulacija koja se koristi za simuliranje uzoraka iz kompleksne vjerojatnosne distribucije. Pošto su pojmovi "slučajna varijabla" i "stohastički proces" bitni za razumijevanje Markovljevih procesa sada će biti rečeno nešto kratko o tome [3].

Slučajna varijabla je varijabla čija vrijednost proizlazi iz ishoda slučajne pojave. Ishod pojave ne mora uvijek biti broj, moguće je da ishod pojave bude vektor. Kao primjer slučajne varijable može se uzeti ishod bacanja kocke. Ishod bacanja kocke će uvijek biti broj, a ako uzmemo primjer bacanja novčića ishod bacanja novčića ne mora, ali može biti broj. Na ova dva primjera može se primijetiti da domena ishoda slučajne varijable može biti diskretna ili kontinuirana [8].

Stohastički proces sadržava elemente neuređenosti ili slučajnosti. Stohastički proces je matematička apstrakcija nekog stvarnog procesa opisana zakonima statističke fizike i teorije vjerojatnosti uz pomoć raznih slučajnih varijabli koje su definirane na istom prostoru vjerojatnosti. Otkriće Brownova gibanja imalo je veliki utjecaj na stvaranje teorije stohastičkih procesa. Postoje diskretni i kontinuirani stohastički procesi. Primjer diskretnog slučajnog procesa je bacanje novčića svaki dan, dok primjer kontinuiranog slučajnog procesa je rast i pad cijena dionica [8].

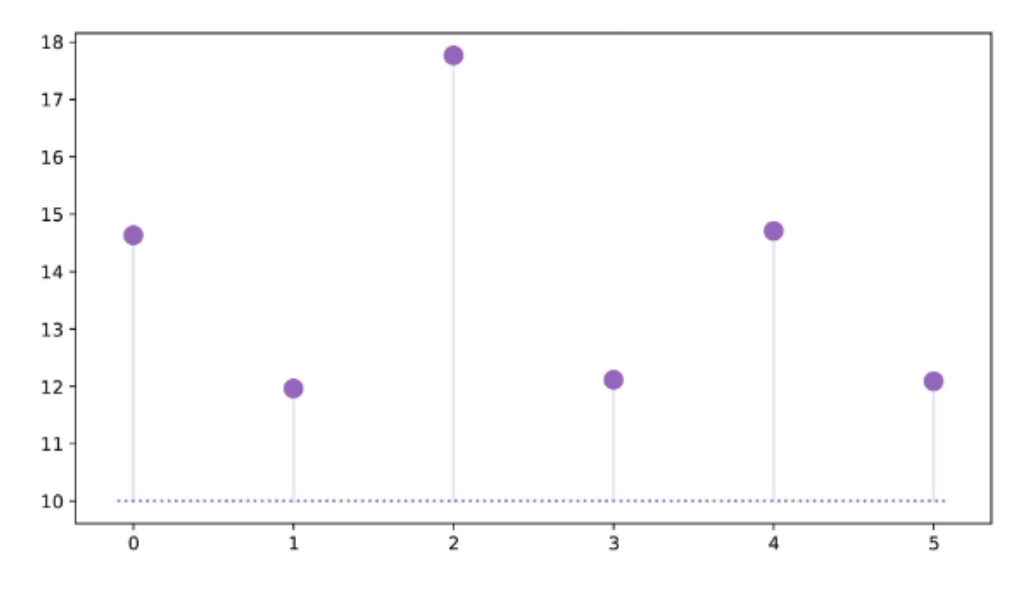

<span id="page-9-0"></span>Slika 2. Primjer diskretnog stohastičkog procesa (bacanje novčića) [8]

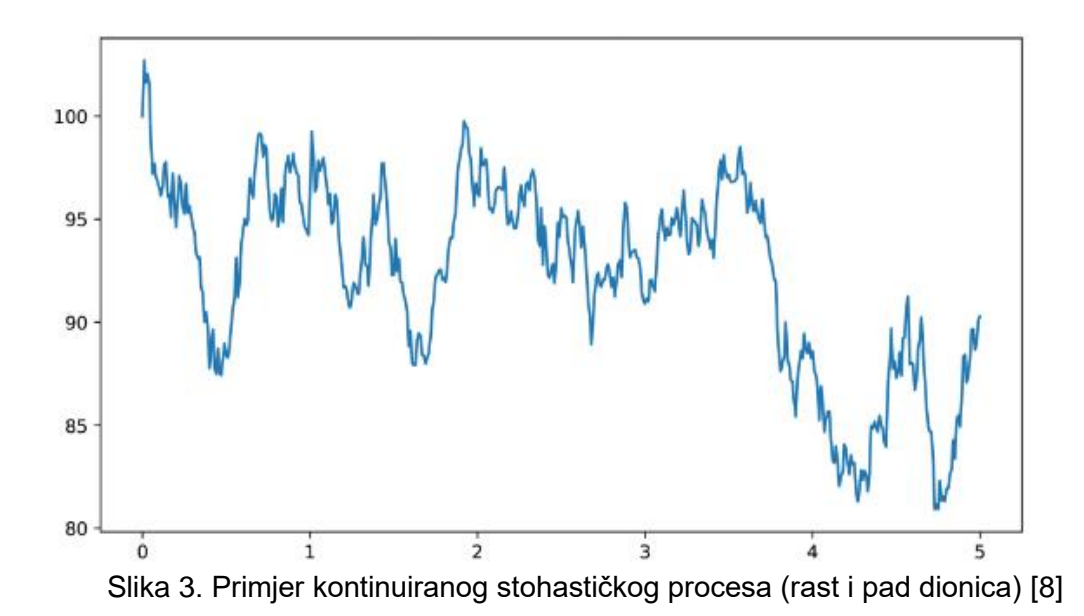

<span id="page-10-0"></span>Markovljev model ima dva tipa [4] :

- 1. Markovljev proces (diskretno vrijeme) model s diskretnim vremenom u kojem se prijelaz iz jednog stanja u drugo odvija u diskretnom vremenu, odnosno u točno određenom vremenskom trenutku. Sustav je nepromijenjen između prijelaza stanja.
- 2. Markovljev proces (kontinuirano vrijeme) to je vrsta Markovljevog procesa kod kojeg je promjena stanja moguća u proizvoljnom vremenskom trenutku.

Da bi opisali Markovljev proces nekog sustava potrebno je [4]:

- 1. Predvidjeti sva moguća stanja u kojima se sustav u nekom trenutku može naći,
- 2. Odrediti stanje sustava na počeku,
- 3. Dijagramom stanja odrediti sve moguće kombinacije prijelaza stanja sustava,
- 4. Odrediti učestalosti prijelaza stanja sustava iz jednog u drugo.

Markovljevi procesi su se tijekom povijesti razvili do te mjere da ih se smatra najvažnijim primjerom slučajnih procesa. Njihovoj širokoj upotrebljivosti dakako da je pridonijelo to što su jedan od najjednostavnijih modela slučajne evolucije.

### <span id="page-11-0"></span>**4. Markovljevi procesi**

Kao što je ranije napomenuto Markovljevi procesi predstavljaju metodu za predviđanje budućeg stanja neke slučajne varijable, na temelju trenutnog stanja te iste varijable. Metoda Markovljevih procesa zasniva se na prijelazu iz jednog stanja u drugu pomoću vjerojatnosti prijelaza.

### <span id="page-11-1"></span>**4.1. Formalna definicija**

Prebrojiv skup stanja označava se s S, a stohastička matrica s  $P = (p_{ij} : i, j \in S)$  gdje je  $p_{ij} \ge 0$  za sve  $i, j \in S$ , također vrijedi da je  $\sum_{p_{ij}}$  = 1 za sve  $i, j \in S$  [5].

Vjerojatnosti prijelaza iz jednog stanja u drugo zapisani su u matrici  $P$ . Na primjer, ako se proces nalazi u stanju i, pogleda se u i-ti i zatim se pročita vjerojatnost prelaska u stanje j na mjestu  $p_{ij}$ . Kada proces napušta stanje *i* te prelazi u neko drugo stanje suma tog retka mora biti 1, također ako proces želi ostati u stanju  $i$  suma isto mora biti 1. Ako je skup  $S$ prebrojiv kaže se da je stohastički proces  $P$  beskonačna matrica [5].

Kada je definiran prebojiv skup stanja  $S$  i stohastička matrica  $P$  može se definirati vjerojatnosna distribucija na skupu S koja se označava s  $\lambda = \lambda_{ij} : i, j \in S$ . Neka je slučajni proces  $X = (X_n : n \ge 0)$  definiran na vjerojatnosnom prostoru  $(Ω, F, P)$  s prostorom stanja *S* tada je on homogen Markovljev proces s početnom distribucijom  $\lambda$  i prijelaznom matricom P ako je zadovoljeno [5].:

- 1.  $\mathbb{P}(X_0 = i)$  za sve  $i \in S$
- 2.  $\mathbb{P}(X_{n+1} = j | X_n = i, X_{n-1} = i_{n-1} ..., X_0 = i_0) = p_{ij}$ za svaki  $n \ge 0$  i za sve  $i_0, i_1, ..., i_{n-1}, i, j \in S$

Sada se može krenuti s izračunavanjem vjerojatnosti da je proces u nekom stanju u nekom trenutku. Neka je  $X$  Markovljev proces s početnom distribucijom  $\lambda$  i početnom matricom  $P$  tada za tada za sve  $n\geq 0$  i za sva stanja  $i_{0,}i_{1},...,i_{n}$  vrijedi [5].:

$$
\mathbb{P}(X_0 = i_0, X_1 = i_1, ..., X_n = i_n) = \lambda_{i_0} P_{i_0 i_1}, ..., \lambda_{i_0} P_{i_{n-1} i_n}
$$

Markovljevo svojstvo zadovoljeno je u prethodno definiranom slučajnom procesu [5].:

$$
\mathbb{P}(X_{n+1} = j \mid X_n = i, X_{n-1} = i_{n-1} \dots, X_0 = i_0) = \mathbb{P}(X_{n+1} = j \mid X_n = i)
$$

za svaki  $n\geq 0$  i za sve  $i_{0,}i_{1},...,i_{n-1},i,j\ \in S,$  gdje su obje uvjetne vjerojatnosti zadovoljene.

Može se vidjeti da ako se proces nalazi u trenutku  $n$  onda je trenutak  $n + 1$  neposredna budućnost, a trenutci  $n-1$ , ...,1 prošlost. Može se vidjeti da buduće stanje Markovljevog procesa ne ovisi o prošlim stanjima nego jedino o trenutnom stanju [5].

### <span id="page-12-0"></span>**4.2. Svojstva Markovljevih procesa**

U ovom djelu bit će grafički prikazana svojstva Markovljevih procesa. Markovljev proces ćemo prikazati kao graf s prikazom prijelaza stanja, kako bi se lakše shvatila svojstva Markovljevih procesa. Svojstva Markovljevih procesa su: nesvodljivost, periodičnost, prolaznost i ponavljanje.

Kaže se da je Markovljev proces **nesvodljiv** ako je moguće doći do nekog stanja iz bilo kojeg drugog stanja. Na slici 4 može se vidjeti primjer svodljivog Markovljevog procesa zbog toga što nije moguće doći iz stanja D u stanje A [8].

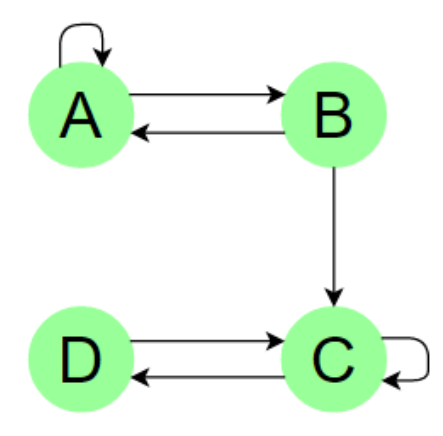

Slika 4. Svodljiv Markovljev proces [autorski rad]

<span id="page-12-1"></span>Spajanjem stanja D s A dobije je grafički prikaz Markovljevog procesa koji je nesvodljiv, što znači da se može iz bilo koje stanja doći u bilo koje drugo stanje u jednom ili više koraka [8].

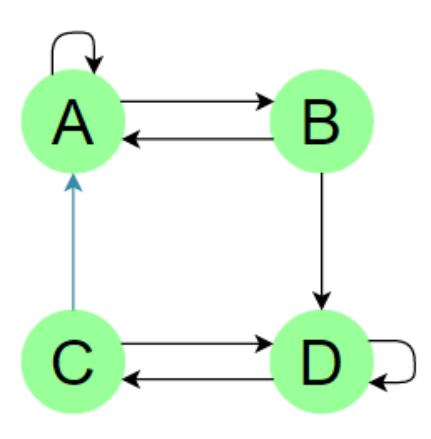

<span id="page-12-2"></span>Slika 5. Nesvodljiv Markovljev proces [autorski rad]

Stanje ima period  $k$  ako, kada proces napušta to stanje, svaki povratak u to stanje zahtijeva više od  $k$  vremenskih koraka. Ako je  $k = 1$  tada se kaže da je stanje aperiodično, a ako su sva stanja Markovljevog procesa aperiodična tada se kaže da je Markovljev proces aperiodičan. Na slici 6 prikazan je 2-periodični Markovljev proces, što znači da su potrebna dva koraka kako bi se ponovno vratilo u neko stanje [8].

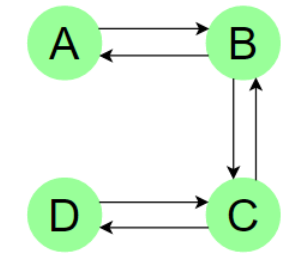

Slika 6. 2-periodični Markovljev proces [autorski rad]

<span id="page-13-0"></span>Na slici 7 prikazan je 3-periodični Markovljev proces, što znači da su potrebna tri koraka kako bi se ponovno vratilo u neko stanje [8].

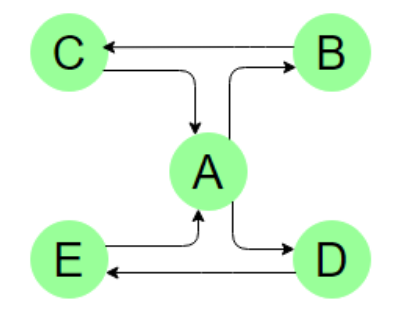

Slika 7. 3-periodični Markovljev proces [autorski rad]

<span id="page-13-1"></span>Stanje je prolazno, ako kada proces napusti neko stanje, postoji ne nulta vjerojatnost povratka u to stanje. S druge strane stanje je povratno ako se zna da će se proces vratiti u to stanje u budućnosti, s vjerojatnošću 1 nakon što ga napusti. Na slici 8 može se vidjeti Markovljev lanac u kojem su stanja A, B, C prolazna (prilikom napuštanja tih stanja, nije apsolutno sigurno da će se proces vratiti u ta stanja) i 3-periodična, dok su stanja C i D ponavljajući (kada se napuštaju ta stanja apsolutno je sigurno da će se proces vratiti u to stanje) i 2-periodična [8].

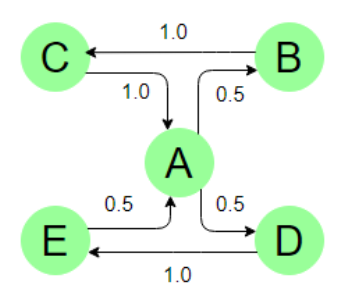

Slika 8. Prikaz svojstva prolaznosti i ponavljanja Markovljevog procesa [autorski rad]

### <span id="page-14-1"></span><span id="page-14-0"></span>**4.3. Izgradnja modela Markovljevog procesa**

Markovljev proces koristi se za predviđanje budućeg stanja neke promatrane varijable na temelju analize trenutnog stanja varijable. U narednim poglavljima bit će izrađen model Markovljevog procesa koji će predstavljati predviđanje korištenja određenih IT usluga od strane korisnika iz realnog sustava. Kako bi laganije shvatili primjer iz realnog sustava, u ovom poglavlju bit će prikazan način na koji se gradi model Markovljevog procesa. Postupak izgradnje ima sljedeće korake [6, str. 488-490]:

- 1. Utvrđivanje kako se potrošač ponaša prilikom kupovine novih artikala od više različitih proizvođača
	- a. Utvrditi korištenje usluge ili prodaju proizvoda početkom prvog razdoblja
	- b. Utvrditi korištenje usluge ili prodaju proizvoda početkom drugog razdoblja
	- c. Pratiti kretanje promjena korisnika proizvoda ili usluge na druge pružatelje usluga i obrnuto u intervalu od početka prvog pa sve do kraja drugog razdoblja
- 2. Nakon što su prikupljeni podaci o kretanju ponašanja korisnika proizvoda ili usluge, potrebno je definirati matricu prijelaznih vrijednosti  $P = (p_{ij} : i, j \in S)$  gdje je S prebrojiv skup stanja, matrica P je reda  $n \times n$ , gdje  $n$  predstavlja broj proizvođača ili pružatelja usluga.
- 3. Nakon definiranja matrice prijelaznih vjerojatnosti slijedi izračunavanje učešća pružatelja usluga u pružanju usluga na početku drugog razdoblja, a to se radi definiranjem jednostupčane matrice  $A_0$  koja je reda  $n \times 1$ .
- 4. Nakon izračuna matrica  $A_0$ i P, njihovim množenjem dobije se matica  $A_1$  koja je reda  $n \times 1$ , a prikazuje izračun učešća pružatelja usluge u pružanju usluge u prvom sljedećem razdoblju.
- 5. Nakon izračuna matrica  $A_1$ i P, njihovim množenjem dobije se matica  $A_2$  koja je reda  $n \times 1$ , a prikazuje izračun učešća pružatelja usluge u pružanju usluge u drugom sljedećem razdoblju.
- 6. Nakon izračuna matrica  $A_2$ i P, njihovim množenjem dobije se matica  $A_3$  koja je reda  $n \times 1$ , a prikazuje izračun učešća pružatelja usluge u pružanju usluge u trećem sljedećem razdoblju.
- 7. Nadalje svaki sljedeći izračun učešća pružatelja usluge u pružanju usluge može se dobiti po formuli  $A_i = P x A_{i-1}$ gdje je i prirodan broj. Matrica  $A_i$  koja se dobije izračunom je također reda  $n \times 1$

Ako se na tržištu neko duže vrijeme ne pojavi nova konkurentska usluga postojećih pružatelja usluga ili ista usluga nekog novog konkurentskog pružatelja usluga uz uvjet da novi korisnici ne počinju koristiti uslugu, a stari korisnici da ne prestaju koristiti uslugu tada bi razlike u učešću u svakom sljedećem razdoblju bile sve manje sve dok se ne postigne stabilno stanje učešća pružatelja usluga na tržištu. To se može prikazati sljedećom formulom:  $P x A_{m+1} =$  $A_{m+1}$  gdje je m prirodan broj [6, str. 490]:.

Nakon što je definiran model Markovljevog procesa može se definirati matrica kojom se izračunava učešće u svakom sljedećem razdoblju. Ta matrica naziva se matrica prijelaznih vrijednosti, a ona ima 3 karakteristike [9, str.140]:

- 1. Niti jedan element matrice ne može poprimiti manju vrijednost od 0,
- 2. Zbroj svakog pojedinačnog retka iznosi 1,
- 3. Broj stupaca matrice jednak je broju redaka matrice.

Opći izgled matrice prijelaznih vrijednosti je pravokutna shema s jednakom brojem redaka i stupaca, a izgleda ovako [9, str. 140]:

$$
P = \begin{pmatrix} p_{11} & \cdots & p_{1n} \\ \vdots & \ddots & \vdots \\ p_{n1} & \cdots & p_{11} \end{pmatrix}
$$

Matrica prijelaza na indeksu  $P_{ij}$  govori da će u nekom trenutku sustav prijeći iz stanja  $s_i$  u  $s_j$ , a to radi boljeg razumijevanja prikazano je primjerom, gdje će biti definirana matrica s vjerojatnostima prijelaza iz jednog stanja u drugo. Neka je matrica  $P$  reda 2  $x$  2 koja izgleda ovako

$$
P = \begin{pmatrix} 0.4 & 0.6 \\ 0.3 & 0.7 \end{pmatrix}
$$

Prethodna matrica grafički prikazana izgleda ovako:

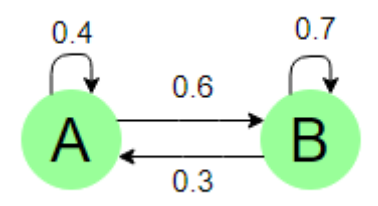

Slika 9. Grafički prikaz matrice vjerojatnosti prijelaza [autorski rad]

<span id="page-16-1"></span>Na prethodnoj slici može se vidjeti da je vjerojatnost prijelaza iz  $A_0$  u  $A_1$  jednaka 0.4, iz A u B 0.6, iz B u A 0.3, a iz  $B_0$  u  $B_1$  0.7.

### <span id="page-16-0"></span>**4.4. Klasifikacija Markovljevih procesa**

Pri analizi ponašanja Markovljevih procesa u daljnjoj budućnosti jako je bitna klasifikacija. U slučaju konačnog Markovljevog procesa, klasifikacija je jednaka analiziranju povezanosti usmjerenog grafa koji reprezentira Markovljev proces. Ako postoje dva stanja i, j te ako za svaki  $n > 0$  vrijedi  $P_{i,j}^n > 0$ , a stanje  $i$  je dostupno iz stanja  $j$  kaže se da  $i$  komunicira s *i* i to se označava ss  $i \rightarrow j$ . Ako su stanja  $i, j$  međusobno dostupna iz svakog, tada se kaže da međusobno komuniciraju i to se označava s  $i \leftrightarrow j$ . Grafički prikaz jednosmjerne i dvosmjerne komunikacije vidi se na slici 10 [10].

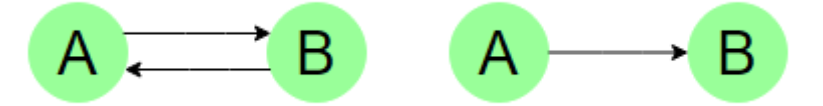

Slika 10. Prikaz komunikacije: jednosmjerna(desno), dvosmjerna(lijevo) [autorski rad]

<span id="page-16-2"></span>Za Markovljev lanac kaže se da je ireducibilan ako za svaka dva stanja vrijedi da nema nul vrijednosti, odnosno ne postoji veza između stanja koja je jednaka nula [10].

Nadalje je bitno razumjeti povratna i prolazna stanja.  $r_{i,j}^t$  je vjerojatnost da se prva tranzicija iz stanja  $i$  u stanje  $j$  dogodi u trenutku  $t$ . Formalno se to može prikazati na sljedeći način [10]:

$$
r_{i,j}^t = P(X_t = j \land \forall s, 1 \le s \le t - 1 \Longrightarrow X_s \neq j \, | X_0 = i
$$

Svako stanje je povratno ako vrijedi  $\sum_{t\geq 1} r_{i,j}^t=1$ , a prolazno ako vrijedi  $\sum_{t\geq 1} r_{i,j}^t<1.$ Markovljev proces se smatra povratan ako je svako njegovo stanje povratno (Kroflin, 2018).

U slučaju da je stanje  $i$  povratno, to znači ako u nekom trenutku Markovljev proces dođe u to stanje ono će se s vjerojatnošću od 1 vratiti u to stanje nakon što ga u nekom trenutku napusti, pa može se zaključiti da će Markovljev proces u tom stanju biti beskonačno mnogo puta. U slučaju da je vjerojatnost vraćanja u stanje  $i$  manja od 1 kaže se da je stanje  $i$  prolazno. Ako je bilo koje od stanja Markovljevog procesa prolazno kaže se da je Markovljev proces prolazan [10].

Očekivano vrijeme povratka u stanje  $i$  označavamo sa  $h_{i,i} = \sum_{t \geq 1} t~x~r_{i,i}^t,$  a očekivano vrijeme da Markovljev proces prijeđe iz stanja  $i$  u stanje  $j$  izraženo je sa  $h_{i,i} = \sum_{t \geq 1} t~x~r_{i,j}^t.$ Pozitivno povratno stanje je ako vrijedi  $h_{i,i} < \infty$ , u suprotnom kaže se da je nul povratno [10].

Za primjer može se uzeti Markovljev proces kojemu su stanja pozitivni cijeli brojevi. Neka vjerojatnost da će Markovljev proces iz stanja  $i$  priječi u stanje  $i+1$  iznosi  $\frac{i}{i+1}$ . Markovljev proces se u stanje 1 vraća s vjerojatnošću  $\frac{1}{i+1}$ . Počevši od 1, vjerojatnost da se Markovljev proces neće vratiti u stanje 1 u prvih  $t$  koraka iznosi [10]:

$$
\Pi_{j=1}^{t} \frac{j}{j+1} = \frac{1}{t+1}
$$

Zaključak je da vjerojatnost vraćanja u stanje 1 iznosi 0, iz čega slijedi da je stanje 1 povratno, pa se može zapisati [10]:

$$
r_{1,1}^t = \frac{1}{t(t+1)}
$$

Broj koraka koji su potrebni da se vrati u stanje  $i$  iznosi [10]:

$$
h_{1,1} = \sum_{t=1}^{\infty} t x r_{1,1}^{t} = \sum_{t=1}^{\infty} \frac{1}{t+1}
$$

Nadalje je bitna periodičnost stanja Markovljevog procesa, a ona glasi da je stanje *j* periodično ako postoji  $m \in \mathbb{N}$  tako da vrijedi [10]:

$$
m|s \Rightarrow P(X_{t+s} = j | X_t = j) = 0
$$

Za stanje Markovljevog procesa kaže se da je ergodično, ako je pozitivno povratno aperiodično stanje. Za Markovljev proces kaže se da je ergodičan ako su sva njegova stanja ergodična [10].

## <span id="page-18-0"></span>**5. Primjene Markovljevih procesa u ICT-u**

Markovljevi procesi se u današnje vrijeme koriste u mnogim područjima računalnih, društvenih i prirodnih znanostima. U ovom poglavlju bit će prikazane najvažnije primjene Markovljevih procesa i ICT-u.

### <span id="page-18-1"></span>**5.1. PageRank**

PageRank je najpoznatiji algoritam za izračun relevantnosti koji je temeljen na Markovljevim procesima, a koristi ga Google prilikom pretraživanja web stranica. Rangiranje web stranica je važno korisnicima zato što im ono omogućava brži pronalazak informacija. PageRank osmislili su dvojica suosnivača Google-a Larry Page i Sergey Brin. PageRank temelji se na ideji da važnost svake stranice se može rangirati po tome koliko drugih poveznica prikazuju na tu stranicu. U slučaju da postoje dvije stranice nazovimo ih A i B. Ako stranica A ima poveznicu na stranicu B može se zaključiti da su te dvije stranice vezane za istu temu. Čim više stranica ima poveznicu na neku od stranica to je ta stranica važnija. U slučaju da stranica A ima samo jednu poveznicu na sebe, ali ta poveznica dolazi od stranice koja ima veliku važnost, stranica A je isto tako važna pošto je povezna s važnom stranicom. Kod PageRanka stranice se mogu prikazati kao stanja Markovljevog procesa, dok su prijelazne vjerojatnosti prikazane kao poveznice na stranice [11].

Sada će biti prikazan jedan primjer PageRank algoritma na manjem broju stranica, kako bi se shvatila poveznica između PageRank-a i Markovljevih procesa. Najprije će Web biti prikazan kao usmjereni graf gdje su stranice stanja Markovljevog procesa, a poveznice između njih prijelazne vjerojatnosti.

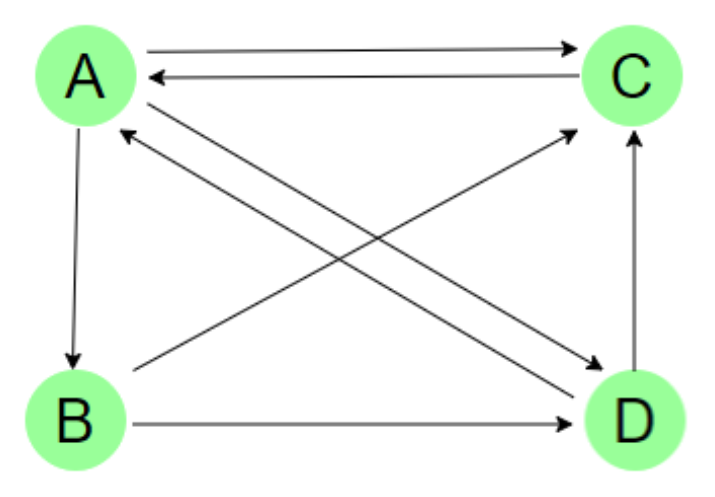

<span id="page-18-2"></span>Slika 11. PageRang grafikon [autorski rad]

Na grafikonu mogu se vidjeti četiri stranice. Kada naprimjer web stranica A referencira stranicu B na grafikon se dodaje nova veza između te dvije stranice. Da bi se izračunao rang stranice bitne su poveznice koje povezuju stranice međusobno. Na ovom primjeru može se vidjeti da stranica A pokazuje na sve ostale stranice na grafikonu. Stranica B ima dvije poveznice na stranice C i D, stranica C ima samo jednu poveznicu i to na stranicu A, a stranica D ima dvije poveznicu na stranice A i C. Svaka stranica svoje odlazne veze dijeli s brojem koliko ima poveznica, tako stranica A ima 3 poveznice pa tako da će svakoj stranici s kojom je povezana dodijelit 1/3 svoje vrijednosti. Stranica B ima dvije odlazne veze pa će svojim poveznicama dodijeliti ½ svoje vrijednosti. Stranica C ima samo jednu poveznicu te će njezina vrijednost iznositi 1. Stranica D ima dvije odlazne veze pa će svojim poveznicama dodijeliti ½ svoje vrijednosti. Te se tako dobije sljedeći grafikon.

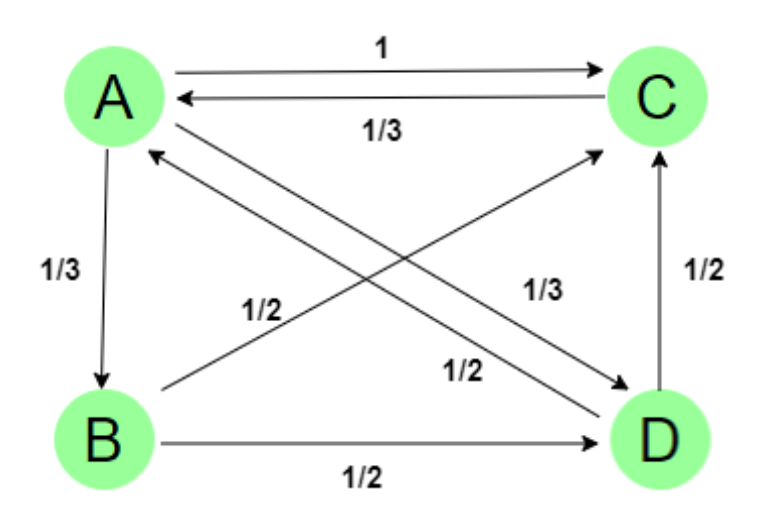

Slika 12. PageRank grafikon sa prijelaznim vjerojatnostima [autorski rad]

<span id="page-19-0"></span>Iz grafikona se lagano može dobiti matrica prijelaznih vjerojatnosti, a ona izgleda ovako

$$
P = \begin{pmatrix} 0 & 0 & 1 & 1/2 \\ 1/3 & 0 & 0 & 0 \\ 1/3 & 1/2 & 0 & 1/2 \\ 1/3 & 1/2 & 0 & 0 \end{pmatrix}
$$

Kreće se od pretpostavke da je svaka stranica jednako važna, te se ukupna vrijednost podjeli na četiri djela, pa svaka stranica ima rang ¼. Iz tih vrijednosti nastaje početni PageRank vektor. Za svaku poveznicu na stranicu njezina važnost raste pa će se ažurirati vrijednost svake stranice dodajući joj vrijednosti dolaznih poveznica. Množenjem početnog vektora sa matricom prijelaznih vjerojatnosti dobiva se novi vektor koji označava nove vrijednosti stranica. Čim više iteracija množenja matrice  $P$  i vektora  $v$  to je rezultat rangiranja točniji.

$$
v = \begin{pmatrix} 0.25 \\ 0.25 \\ 0.25 \end{pmatrix}, vA = \begin{pmatrix} 0.37 \\ 0.08 \\ 0.33 \end{pmatrix}, vA^2 = \begin{pmatrix} 0.43 \\ 0.12 \\ 0.27 \end{pmatrix}, vA^3 = \begin{pmatrix} 0.35 \\ 0.14 \\ 0.29 \end{pmatrix},
$$
  
\n
$$
vA^4 = \begin{pmatrix} 0.39 \\ 0.11 \\ 0.29 \end{pmatrix}, vA^5 = \begin{pmatrix} 0.39 \\ 0.13 \\ 0.28 \end{pmatrix}, vA^6 = \begin{pmatrix} 0.38 \\ 0.13 \\ 0.29 \end{pmatrix}, vA^7 = \begin{pmatrix} 0.38 \\ 0.12 \\ 0.29 \end{pmatrix},
$$
  
\n
$$
vA^4 = \begin{pmatrix} 0.39 \\ 0.11 \\ 0.19 \end{pmatrix}, vA^5 = \begin{pmatrix} 0.39 \\ 0.13 \\ 0.19 \end{pmatrix}, vA^6 = \begin{pmatrix} 0.38 \\ 0.29 \\ 0.19 \end{pmatrix}, vA^7 = \begin{pmatrix} 0.38 \\ 0.12 \\ 0.29 \\ 0.19 \end{pmatrix},
$$

Nakon što su izračunati vektori u prethodnom primjeru, vidi se da najveću važnost ima stranica A, a ona iznosi 0.38. Bez obzira na to što stranica C ima više poveznica na sebe, ipak nije najvažnija zato što na stranicu A prenosi svu svoju važnost, odnosno korisnik koji dođe na stranicu C jedino može dalje ići na stranicu A.

Na kraju može se zaključiti da rang stranice ovisi o stranicama koje imaju poveznicu na tu stranicu. Na početku postupka ne znaju se rangovi stranica, te se pretpostavlja da sve stranice imaju isti rang, a zatim množenjem matrice prijelaznih vrijednosti i početnog vektora dobivaju se rangovi stranica. PageRank se provodi u onoliko iteracija dok se vrijednosti rangova stranica ne počnu ponavljati, odnosno u smislu Markovljevih procesa dok se ne dobije stabilno stanje.

### <span id="page-20-0"></span>**5.2. Tipkovnice i generatori riječi**

Primjena Markovljevih procesa kod predlaganja riječi na mobilnom uređaju prilikom korisnikovog unosa riječi jedna je od najkorištenijih primjena Markovljevih procesa. Naime prilikom korisnikovog unosa tipkovnica sprema riječi te pomoću Markovljevih procesa određuje vjerojatnost pojavljivanja te riječi kod korisnikovog ponovnog unosa. Naime, kada korisnik počinje unositi određenu riječ ponudi mu se nekoliko opcija, a te opcije sortirane su po vjerojatnosti. Ta vjerojatnost predstavlja korisnikovu naviku da koristi određene riječi te prema svojim navikama dobije opcije koje može izabrati. U većem broju slučaja tipkovnica daje dobar skup riječi na odabir korisniku, dok u manjem broju slučaju pogriješi [7].

Markovljevi procesi također se koriste kod generiranja riječi kod video igara i drugih aplikacija koje same određuju nadimke (imena) korisnicima. Generiranje riječi radi po principu uzimanja slova iz liste. Svako slovo također sadrži listu ostalih slova koja zbog smislenosti naziva mogu doći nakon prethodnog slova. Kada se uzme prvo slovo, ono u sebi sadrži listu ostalih slova, a svako slovo u listi ima vjerojatnost pojavljivanja. Što je veća vjerojatnost pojavljivanja to je mogućnost da to slovo bude sljedeće veća. Pošto svako slovo ima listu vjerojatnosti lagano se ovim algoritmom dobije smislena riječ [7].

# <span id="page-21-0"></span>**6. Izrada modela predviđanja korištenja usluge i broja korisnika iz realnog sustava**

Ovo poglavlje prikazuje dva primjera iz realnog sustava. Prvo će biti opisan problem predviđanja korištenja usluge, a zatim problem prognoziranja broja korisnika. Za prikazani problem izgradit će se model po koracima opisanim u teorijskom dijelu rada, te će se pomoću Markovljevih procesa dati riešenje za problem.

### <span id="page-21-1"></span>**6.1. Predviđanje korištenja usluga – opis problema**

Kao primjer poduzeća uzeta je tvrtka koja ima više od 1000 zaposlenika, a svoje poslovnice ima na mnogo lokacija diljem Hrvatske. Naziv tvrtke nije naveden zato što tvrtka zbog povjerljivih informacija nije odobrila korištenje njihovog naziva. Tvrtka se bavi pružanjem raznih elektroničkih i financijskih usluga. Tvrtka se također bavi razvojem web aplikacija koje nude na svojim serverima. Za primjer ovog rada uzeta je aplikacija koja novim poduzetnicima olakšava pokretanje poslovanja. Naziv aplikacije, kao ni specifične usluge koje aplikacija pruža korisnicima također nije dopušteno koristiti, pa će se tri konkurentne usluge u daljnjem tekstu označavati s A, B, C. Kako bi tvrtka znala procijeniti kapacitete servera na kojem se nudi aplikacija rade procjenu korištenja usluga na polugodišnjoj razini. Kako bi napravili procjenu korištenja usluga, unutar aplikacije postoji anketa te kada korisnik završi s korištenjem usluge može ispuniti anketu i izjasniti se o svojem zadovoljstvu korištenja usluge. Korisnik također može u anketu dodati da li bi ponovno koristio uslugu ili ne. Na temelju informacija iz anketa i informacija iz prethodnog polugodišnjeg razdoblja mogu predvidjeti kapacitete servera za aplikaciju za sljedeća razdoblja.

Ovaj primjer će sadržavati procjenu pružanja korištenja usluga za drugu polovicu 2020. godine, odnosno od 1. srpnja 2020. godine do 31. prosinca 2020. godine. Aplikacija pruža veći broj elektroničkih usluga, ali u ovom primjeru će se raditi procjena korištenja za 3 najkorištenije usluge. Aplikacija ima 1500 registriranih korisnika, te ima podatke o njihovom korištenju usluga za drugu polovicu 2019. godine, odnosno od 1. srpnja 2019. godine do 31. prosinca 2019. godine. Od 1500 korisnika koji su registrirani u aplikaciju njih 452 koristilo je jednu od tri navedene usluge (A, B, C) u drugoj polovici 2019. godine. Uslugu A koristilo je 232 korisnika, Uslugu B 163 korisnika, dok je uslugu C koristilo nešto manje korisnika, točnije 57 korisnika. Nakon samog korištenja usluge korisnicima je omogućena anketa za ispunjavanje te su se izjasnili o zadovoljstvu korištenja usluge. Također su imali mogućnost odabira koji uslugu bi

koristili u slučaju da nisu zadovoljni (ponuđene su ostale dvije konkurentne usluge). Tako se je od 232 korisnika usluge A, njih 172 izjasnilo da bi ponovno koristili uslugu A, dok se njih 60 izjasnilo kako ne bi ponovno koristili uslugu A. Na pitanje koju bi od konkurentskih usluga koristili (ponuđene usluge su bile B, C), njih 39 se izjasnilo da bi sljedeći put koristili uslugu B, dok njih 21 se izjasnilo da bi sljedeći put koristili uslugu C. Od 163 korisnika koji su koristili uslugu B, njih 112 se izjasnilo da će i sljedeći put koristiti uslugu B, dok se njih 51 izjasnilo da neće sljedeći put koristiti uslugu B. Na pitanje koju bi od konkurentskih usluga koristili (ponuđene usluge su bile A, C), njih 28 se izjasnilo da bi sljedeći put koristili uslugu A, dok se njih 23 izjasnilo da bi sljedeći put koristili uslugu C. Od 57 korisnika koji su koristili uslugu C, njih 40 se izjasnilo da će i sljedeći put koristiti uslugu C, dok se njih 17 izjasnilo da neće sljedeći put koristiti uslugu C. Na pitanje koju bi od konkurentskih usluga koristili (ponuđene usluge su bile A, B), njih 6 se izjasnilo da bi sljedeći put koristili uslugu A, dok se njih 11 izjasnilo da bi sljedeći put koristili uslugu C.

U tablici ispod može se vidjeti koliko je korisnika koristilo koju uslugu, koliko ima zadovoljnih korisnika, a koliko onih što nisu zadovoljni s pružanom uslugom. Treba napomenuti da su podaci izvađeni iz produkcijske baze podataka aplikacije koja pruža ove usluge te su prema tome podaci apsolutno točni.

<span id="page-22-0"></span>

| Usluga                | Broj korisnika | Broj zadovoljnih korisnika | Broj nezadovoljnih<br>korisnika |  |  |  |  |  |  |
|-----------------------|----------------|----------------------------|---------------------------------|--|--|--|--|--|--|
| Α                     | 232            | 172                        | 60                              |  |  |  |  |  |  |
| в                     | 163            | 112                        | 51                              |  |  |  |  |  |  |
|                       | 57             | 40                         | 17                              |  |  |  |  |  |  |
| Izvor: [autorski rad] |                |                            |                                 |  |  |  |  |  |  |

Tablica 1. Podaci o zadovoljstvu korisnika

U tablici ispod se može vidjeti broj nezadovoljnih korisnika za pojedinu uslugu i njihove odluke o tome koju bi od konkurentskih usluga prilikom sljedećeg korištenja uzeli u obzir.

<span id="page-22-1"></span>

| Usluga       | Nezadovoljni<br>korisnici | Prijelaz na<br>uslugu A | Prijelaz na<br>uslugu B | Prijelaz na<br>uslugu C |  |  |
|--------------|---------------------------|-------------------------|-------------------------|-------------------------|--|--|
| $\mathsf{H}$ | 60                        | ۰                       | 39                      | 21                      |  |  |
| B            | 51                        | 28                      | ٠                       | 23                      |  |  |
|              | 17                        | 6                       | 11                      | ۰                       |  |  |

Tablica 2. Prikaz prijelaza korisnika na druge usluge

Izvor: [autorski rad]

### <span id="page-23-0"></span>**6.2. Predviđanje korištenja usluga – rješenje problema**

Procjena korištenja usluga radi se na temelju podataka iz druge polovice 2019. godine i podataka dobivenih anketiranjem korisnika unutar aplikacije. Na temelju prethodno navedenih podataka računa se procjena korištenja usluga za drugu polovicu 2020. godine. Da bi se moglo procijeniti korištenje usluga potrebno je izgraditi model, pa će model biti izgrađen po koracima navedenim u prethodnom poglavlju. Prvo je potrebno utvrditi kretanje ponašanja korisnika prilikom korištenja različitih usluga. Podaci o kretanju ponašanju korisnika prikazat će se pomoću tablice u kojoj će biti prikazani podaci koji su opisni u opisu problema.

<span id="page-23-1"></span>

| Usluga | Korištenje usluga<br>-2. polovica 2019. | Pad korištenja |    |    | Broj – lojalni |    | Rast korištenja |    | Korištenje usluga<br>-1. polovica 2020. |  |
|--------|-----------------------------------------|----------------|----|----|----------------|----|-----------------|----|-----------------------------------------|--|
|        |                                         | A              | В  | С  | korisnici      | Α  | В               | C  | (anketiranje)                           |  |
| A      | 232                                     | 0              | 39 | 21 | 172            | 0  | 28              | 6  | 206                                     |  |
| B      | 163                                     | 28             | 0  | 23 | 112            | 39 | 0               | 11 | 162                                     |  |
| C      | 57                                      | 6              | 11 | 0  | 40             | 21 | 23              | 0  | 84                                      |  |

Tablica 3. Prikaz problema

Izvor: [autorski rad]

Nakon što je problem tablično prikazan lagano se može dobiti matrica prijelaznih vrijednosti što je drugi korak prilikom izgradnje modela. Matrica se označava s  $P = [p_{3,3}]$  što znači da je reda  $3x3$ . Broj 3 označava broj usluga koje se obrađuju u problemu. Izgleda matrice  $P$  je sljedeći:

$$
P = \begin{pmatrix} \frac{172}{232} & \frac{28}{163} & \frac{6}{57} \\ \frac{39}{232} & \frac{112}{163} & \frac{11}{57} \\ \frac{21}{232} & \frac{23}{163} & \frac{40}{57} \end{pmatrix} = \begin{pmatrix} 0.741 & 0.172 & 0.105 \\ 0.168 & 0.687 & 0.193 \\ 0.091 & 0.141 & 0.702 \end{pmatrix}
$$

Matrica prijelaznih vrijednosti može se interpretirati po retku i stupcu. Matrica se prema retku interpretira:

- **1. redak** 74.1% korisnika koji su koristili uslugu A i dalje će koristiti uslugu A. 17.2% korisnika koji su koristili uslugu B sada će koristiti uslugu A. 10.5% korisnika koji su koristili uslugu C sada će koristiti uslugu A.
- **2. redak** 16.8%% korisnika koji su koristili uslugu A sada će koristiti uslugu B. 68.7% korisnika koji su koristili uslugu B i dalje će koristiti uslugu B. 19.3% korisnika koji su koristili uslugu C sada će koristiti uslugu B.

• **3. redak** – 9.1% korisnika koji su koristili uslugu A sada će koristiti uslugu C. 14.1% korisnika koji su koristili uslugu C sada će koristiti uslugu B. 70.2% korisnika koji su koristili uslugu C i dalje će koristiti uslugu C.

Matrica prijelaznih vrijednosti se prema stupcu interpretira:

- **1. stupac** 74.1% korisnika koji su koristili uslugu A i dalje će koristiti uslugu A. 16.8% korisnika koji su koristili uslugu A sada će koristiti uslugu B. 9.1% korisnika koji su koristili uslugu A sada će koristiti uslugu C.
- **2. stupac** 17.2% korisnika koji su koristili uslugu B sada će koristiti uslugu A. 8.7% korisnika koji su koristili uslugu B i dalje će koristiti uslugu B. 14.1% korisnika koji su koristili uslugu B sada će koristiti uslugu C.
- **3. stupac** 7.6% korisnika koji su koristili uslugu C sada će koristiti uslugu A. 19.3% korisnika koji su koristili uslugu C sada će koristiti uslugu B. 70.2% korisnika koji su koristili uslugu C i dalje će koristiti uslugu.

Markovljevi procesi temelje se na pretpostavci da vjerojatnost budućeg stanja (druga polovica 2020. godine) ovisi izlaznom rezultatu prethodnog razdoblja (korištenje usluga u prvoj polovici 2020. godine). Prvo je potrebno izračunati matricu  $A_0$  koja predstavlja strukturu korištenja usluga u prvoj polovici 2020. godine. Struktura korištenja može se vidjeti u sljedećoj tablici.

<span id="page-24-0"></span>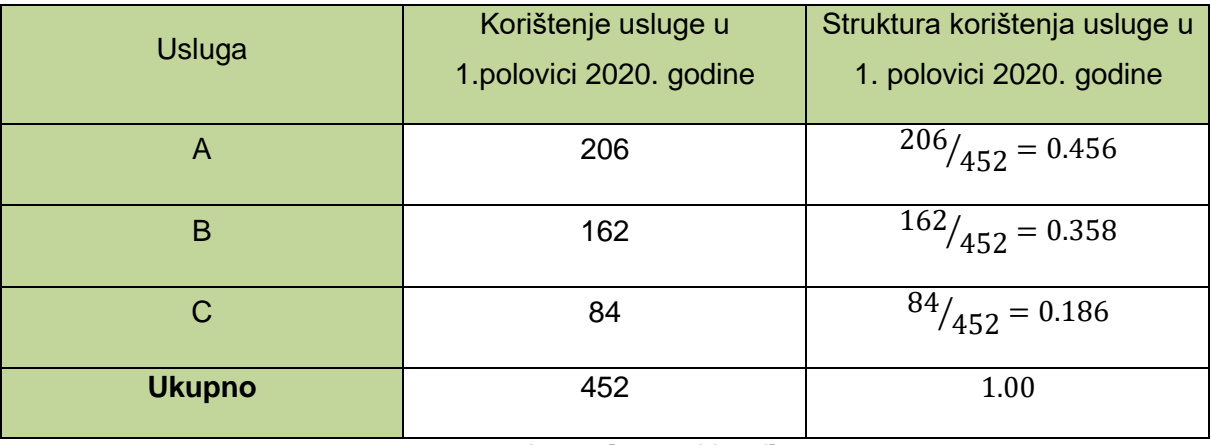

Tablica 4. Struktura korištenja usluge u sljedećem razdoblju

Izvor: [autorski rad]

Struktura korištenja usluga za prvu polovicu 2020. godine prikazana je matricom  $A_0$ .

$$
A_0 = \begin{pmatrix} 0,456 \\ 0,358 \\ 0,186 \end{pmatrix}
$$

Nakon što je izračunata matrica prijelaznih vrijednosti  $P$  i struktura korištenja usluga za prvu polovicu 2020. godine koja se predstavlja matricom  $A_0$ , može se izračunati učešće

korištenja svake od usluga u drugoj polovici 2020. godine. Kako bi dobili učešće korištenja svake od usluga u drugoj polovici 2020. godine mora se pomnožiti matrica  $P$  s matricom  $A_0$ .

$$
A_1 = P \times A_0 = \begin{pmatrix} 0.741 & 0.172 & 0.105 \\ 0.168 & 0.687 & 0.193 \\ 0.091 & 0.141 & 0.702 \end{pmatrix} \times \begin{pmatrix} 0.456 \\ 0.358 \\ 0.186 \end{pmatrix} = \begin{pmatrix} 0.419 \\ 0.358 \\ 0.223 \end{pmatrix}
$$

<span id="page-25-0"></span>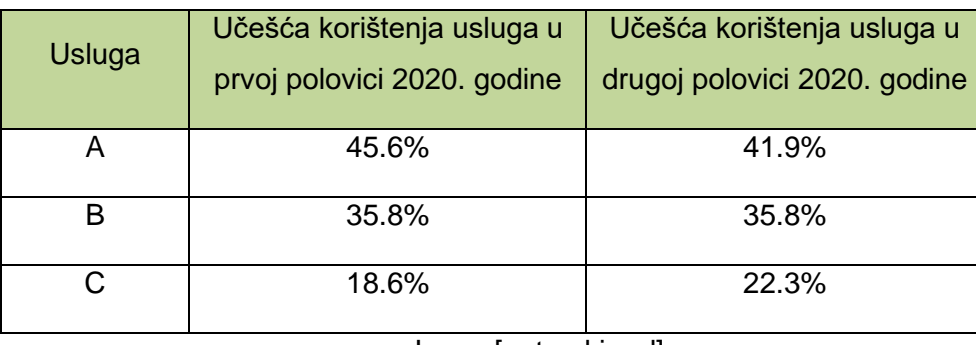

Tablica 5. Usporedba učešća korištenja usluga

Izvor: [autorski rad]

Nakon izračuna učešća korištenja usluga za drugu polovicu 2020. godine mogu se donijeti sljedeći zaključci:

- Učešće korištenja usluge A u prvoj polovici 2020. godine bilo je 45,6%, dok je u drugoj polovici 2020. godine 41.9% pa je zaključak da je došlo do pada korištenja usluge A.
- Učešće korištenja usluge A u prvoj polovici 2020. godine bilo je 35.8,6%, dok je u drugoj polovici 2020. godine također 35.8% pa je zaključak da je učešće korištenja usluge B ostalo isto.
- Učešće korištenja usluge A u prvoj polovici 2020. godine bilo je 18,6%, dok je u drugoj polovici 2020. godine 22.3% pa je zaključak da je došlo do povećanja korištenja usluge C.

Promatranu tvrtku također zanima stabilno stanje. Ako se na tržištu ne pojavi konkurentna usluga ili tvrtka ne uvede novu uslugu koja će biti konkurenta nakon određenog broja razdoblja trebalo bi se postići stabilno stanje učešća. Kako bi se izračunalo stabilno stanje, potrebno je izračunati matricu  $A_{m+1}$  koja zadovoljava sljedeću matričnu jednadžbu:

$$
P \times A_{m+1} = A_{m+1}
$$

Ako se prethodna jednadžba iskoristi i umjesto  $P$  uvrsti matrica prijelaznih vrijednosti, a umjesto  $A_{m+1}$  jednostupčana matrica s oznakama usluga. Nakon toga dobije se sljedeći izraz:

$$
A_{m+1} = P x A_{m+1} \Rightarrow \begin{pmatrix} 0.741 & 0.172 & 0.105 \\ 0.168 & 0.687 & 0.193 \\ 0.091 & 0.141 & 0.702 \end{pmatrix} x \begin{pmatrix} A \\ B \\ C \end{pmatrix} = \begin{pmatrix} A \\ B \\ C \end{pmatrix}
$$

Nakon što se pomnože prethodne matrice, dobiva se sustav linearnih jednadžbi s tri nepoznanice:

$$
0.741 A + 0.172 B + 0.105 C = A
$$
  

$$
0.168 A + 0.687 B + 0.193 C = B
$$
  

$$
0.091 A + 0.141 B + 0.702 C = C
$$

Sada se može početi sa sređivanjem sustava jednadžbi s tri nepoznanice, tako da se nepoznanice prebace na lijevu stranu, te se doda ograničenje na zbroj vrijednosti A, B, C, nakon toga dobiju se 4 jednadžbe s 3 nepoznanice:

> $-0.259 A + 0.172 B + 0.105 C = 0$  $0.168 A - 0.313 B + 0.193 C = 0$  $0.091 A + 0.141 B - 0.298 C = 0$  $A + B + C = 1$

Kada je prikazan sustav 4 linearne jednadžbe s 3 nepoznanice, jedna jednadžba može se izbaciti, a i posljednje se izluči A kako bi mogla ta vrijednost uvrstiti u preostale dvije jednadžbe:

$$
-0.259 A + 0.172 B + 0.105 C = 0
$$
  

$$
0.168 A - 0.313 B + 0.193 C = 0
$$
  

$$
0.091 A + 0.141 B - 0.298 C = 0
$$
  

$$
A = 1 - B - C
$$

Kada se jedna jednadžba izbacila, u preostale dvije može se uvrstiti jednadžba  $A = 1 - B - C$  da bi se smanjio broj nepoznanica:

> $-0.259$   $(1 - B - C) + 0.172 B + 0.105 C = 0$  $0.168$   $(1 - B - C) - 0.313 B + 0.193 C = 0$

Nakon sređivanja prethodne dvije jednadžbe dobije se:

$$
-0.259 + 0.431 B + 0.364 C = 0
$$

$$
0.168 - 0.481 B + 0.025 C = 0
$$

Iz prve jednadžbe izluči se nepoznanica B:

$$
0.431 B = 0.259 - 0.364 C
$$

$$
B = 0.601 - 0.845 C
$$

Nepoznanicu B može se uvrstiti u drugu jednadžbu kako bi se dobila nepoznanica C te preko nje onda izračunale preostale dvije nepoznanice:

$$
0.168 - 0.481 (0.601 - 0.845 C) + 0.025 C = 0
$$

$$
0.168 - 0.289 + 0.406C + 0.025 C = 0
$$

$$
0.431 C = 0.121
$$

$$
C = 0.281
$$

Nakon što je izračunata vrijednost nepoznanice C vrlo se jednostavno odredi nepoznanica B:

$$
B = 0.601 - 0.845 C
$$

$$
B = 0.601 - 0.845 x 0.281
$$

$$
B = 0.601 - 0.845 x 0.281
$$

$$
B = 0.364
$$

Kada su izračunate vrijednosti nepoznanica B i C može se jednostavno dobiti vrijednost nepoznanice A:

$$
A = 1 - B - C
$$
  

$$
A = 1 - 0.364 - 0.281
$$
  

$$
A = 0.355
$$

Matrica stabilnog stanja je sljedeća:

$$
STABILNO STANJE = \begin{pmatrix} 0.355 \\ 0.364 \\ 0.281 \end{pmatrix}
$$

Rješavanjem sustava linearnih jednadžbi dobiveni su udjeli korištenja usluga A, B, C u stabilnom stanju te se oni mogu vidjeti u tabličnom prikazu ispod:

<span id="page-28-2"></span>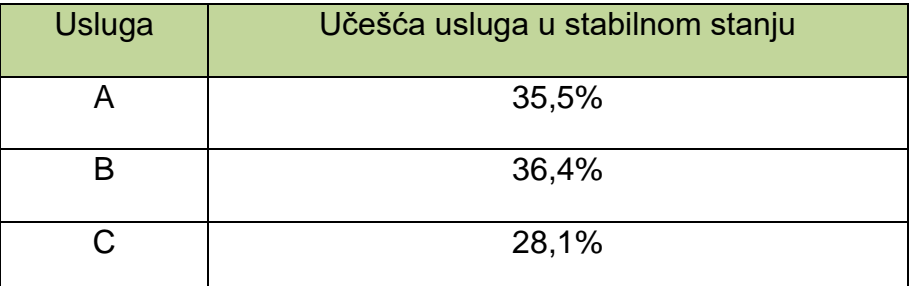

#### Tablica 6. Učešća usluga u stabilnom stanju

Izvor: [autorski rad]

### <span id="page-28-0"></span>**6.3. Prognoziranje broja korisnika – opis problema**

Promatrana tvrtka početkom 2020. godine počela je s prilagodbom aplikacije, koja pruža usluge iz prethodnog poglavlja, za slijepe i slabovidne te s prilagodbom aplikacije na engleski jezik. Prema njihovim istraživanjima na području Republike Hrvatske postoji 12000 stanovnika koji su potencijalni korisnici aplikacije nakon što uvedu prethodno navedene funkcionalnosti u aplikaciju. Istraživanje tvrtke na uzorku od 700 korisnika i 1200 nekorisnika dovelo je do spoznajne da od 700 korisnika njih 534 ostali korisnici, a njih 166 postali nekorisnici aplikacije. Od 1200 nekorisnika njih 913 su ostali nekorisnici, a njih 287 postali korisnici. 12000 ljudi za koje se prilagođava aplikacija predstavljaju potencijalne nove korisnike aplikacije te tvrtku zanima koliko će imati novih korisnika u drugoj polovici 2021. godine. Tvrtka namjerava navedene prilagodbe na aplikaciji pustiti u produkciju na početku druge polovice 2020. godine.

### <span id="page-28-1"></span>**6.4. Prognoziranje broja korisnika – rješenje problema**

Prethodno naveden problem može se prikazati pomoću matrice na sljedeći način:

$$
Vrijeme t = 1
$$

$$
Vrijeme t = 0
$$
\n
$$
N C_0
$$
\n
$$
C_0
$$
\n
$$
N C_1 C_1 C_1
$$
\n
$$
C_0
$$
\n
$$
C_0
$$
\n
$$
166 534
$$
\n
$$
700
$$

Oznaka  $NC_t$  označava broj nekorisnika u vremenu t, dok oznaka  $C_t$  označava broj korisnika u vremenu  $t$ . Tvrtka je u produkciju, aplikaciju sa navedenim funkcionalnostima pustila na početku druge polovice 2020. godine te je pretpostavka da je 12000 potencijalnih korisnika u tom trenutku bilo nekorisnici aplikacije, pa nam razdoblje druge polovice 2020. godine predstavlja vrijeme  $t_1$ . Tvrtku zanima koliko će imati novih korisnika u drugoj polovici 2021.godine. Kako je potrebno odrediti broj korisnika u drugoj polovici 2021.godine što je

vrijeme  $t_3$ , prvo je potrebno odrediti broj korisnika u vremenu  $t_2$  što predstavlja prvu polovicu 2021. godine.

Iz prethodno navedenih podataka može se izračunati matrica prijelaznih vrijednosti na sljedeći način:

$$
NC_0 \rightarrow NC_1 = \frac{913}{1200} = 0.761
$$
  

$$
NC_0 \rightarrow C_1 = \frac{287}{1200} = 0.239
$$
  

$$
C_0 \rightarrow NC_1 = \frac{166}{700} = 0.237
$$
  

$$
C_0 \rightarrow C_1 = \frac{534}{700} = 0.763
$$

Sada se može prikazati matricu prijelaznih vrijednosti, a njezin izgled je sljedeći:

$$
Vrijeme t = 1
$$
\n
$$
NC_1 \t C_1
$$
\n
$$
Vrijeme t = 0
$$
\n
$$
NC_0 \t (0.761 \t 0.239)
$$
\n
$$
C_0 \t (0.237 \t 0.763)
$$

Kako bi izračunali broj novih korisnika u drugoj polovici 2021. godine, odnosno u vremenu  $t_3$ , potrebno je prije toga izračunati broj novih kupaca u prvoj polovici 2021. godine, odnosno u vremenu  $t_2$ . Broj novih korisnika u vremenu  $t_2$  izračunava se na sljedeći način:

$$
NC_2 = 0.761 \times 12000 + 0.237 \times 0 = 9132
$$
  

$$
C_2 = 0.239 \times 12000 + 0.763 \times 0 = 2868
$$

Interpretacija za vrijeme  $t_2$  glasi: od 12000 potencijalnih korisnika njih 2876 postali su korisnici aplikacije. Kako bi dobili nove korisnike za razdoblje  $t_3$  ponovimo postupak.

$$
NC_3 = 0.761 \times 9132 + 0.237 \times 2868 = 7629
$$
  

$$
C_3 = 0.239 \times 9132 + 0.763 \times 2868 = 4371
$$

Može se zaključiti da tvrtka u drugoj polovici 2021. godine može očekivati 4371-og novog korisnika.

## <span id="page-30-0"></span>**6.5. Zaključci nakon rješavanja problema iz stvarnog sustava**

Nakon što su riješena dva problema iz stvarnog sustava mogu se donijeti zaključci. Kod predviđanja korištenja usluga tvrtku je zanimalo koliko će učešće konkurentskih usluga biti u drugoj polovici 2020. godine. Nakon rješavanja problema na temelju podataka iz prethodnog razdoblja i podataka iz ankete koja se provodi unutar aplikacije koja pruža usluge, došlo se do zaključka da se može očekivati pad korištenja usluge A te povećanje korištenja usluga B i C. Shodno tim rezultatima tvrtka može odrediti kapacitete servera na kojoj je aplikacija koja pruža usluge.

Tvrtku je također zanimao koliko će od potencijalnih 12000 stanovnika, nakon prilagodbe aplikacije za slabovidne te prilagodbe na engleski jezik, postati korisnici aplikacije u drugoj polovici 2021. godine. Pomoću metode Markovljevih procesa došlo se do zaključka da tvrtka u drugoj polovici 2021. godine može očekivati 4731-og novog korisnika.

Na temelju ova dva primjera bit će izrađena programska aplikacija te će pomoću ovih podataka biti testirana kako bi se utvrdila njezina ispravnost u radu.

# <span id="page-31-0"></span>**7. Opis aplikacije za rješavanje problema predviđanja korištenja usluga i prognoziranje broja korisnika**

U ovom poglavlju bit će prikazan dijagram klasa te dijagrami aktivnosti koji opisuju način rada aplikacije što olakšava korisnicima upotrebu same aplikacije. Nakon toga bit će prikazan primjer izvođenja aplikacije te objašnjen svaki dio tog izvođenja.

## <span id="page-31-1"></span>**7.1. Dijagram klasa**

Da bi se razumjela struktura i povezanost komponenta izrađen je dijagram klasa za izrađenu desktop aplikaciju te je on prikazan na slici 13.

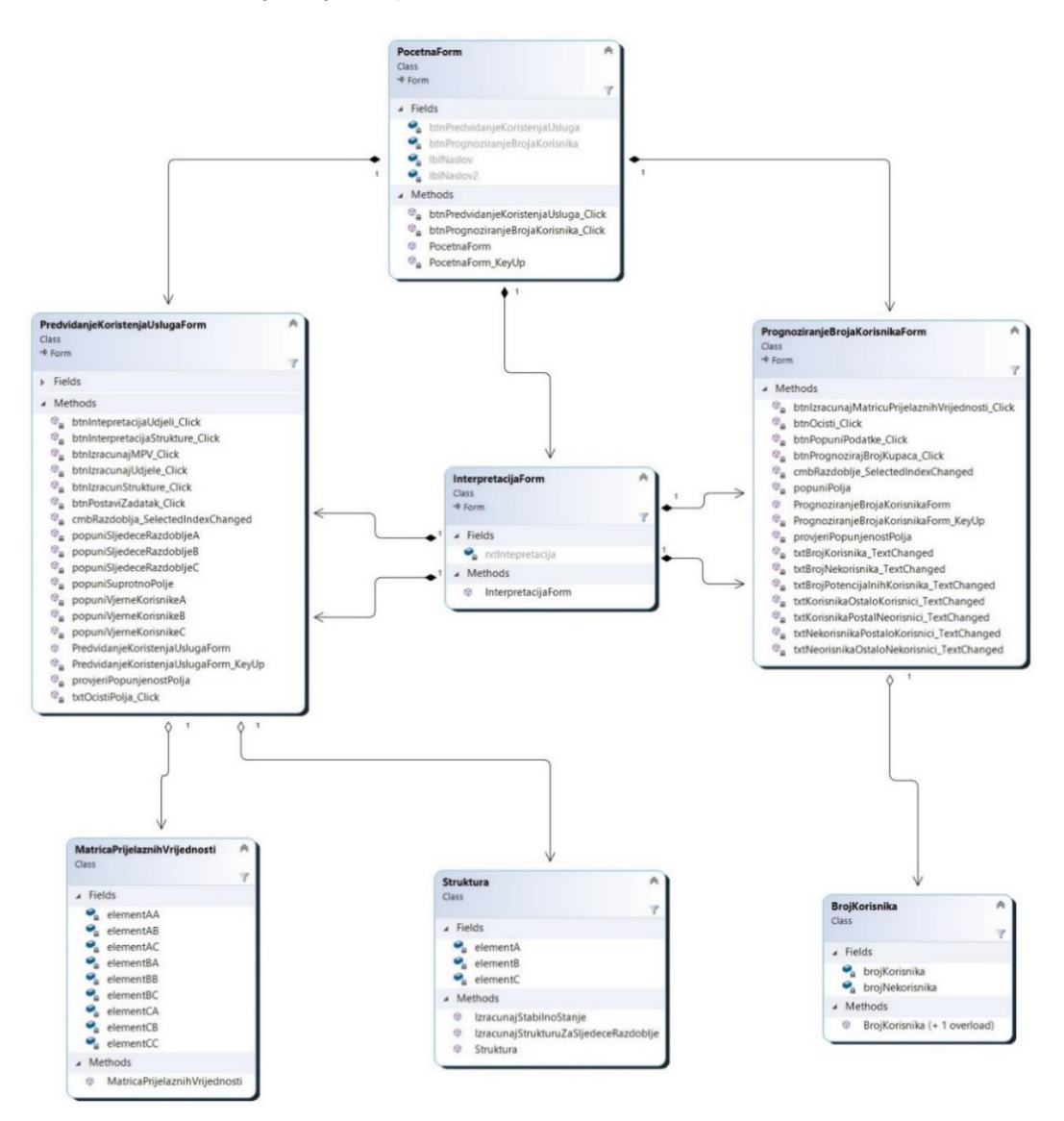

<span id="page-31-2"></span>Slika 13. Dijagram klasa [autorski rad]

Izrađena aplikacija koristi 7 klasa, forme "PocetnaForm", "PredvidanjeKoristenjaUslugaForm", "PrognoziranjeBrojaKupacaForm", "InterpretacijaForm" su korisnička sučelja, odnosno prozori preko kojih se prikazuje grafičko sučelje aplikacije. "MatricaPrijelaznihVrijednosti", "Struktura", "BrojKorisnika" su entitetske klase. Na dijagramu klasa mogu se vidjeti dvije vrste veza: jaka kompozicija (označena s crnim rombom), slaba kompozicija (označena s bijelim rombom). Klasa na čijoj strani se nalazi jaka kompozicija naziva se cjelina, a klasa s kojom je spojena pripada toj cijelili. Dio cjeline se ne može koristiti ukoliko ju cjelina ne kreira. Klasa kod koje se nalazi slaba kompozicija, koristi svojstva i metode klase s kojom je povezana.

### <span id="page-32-0"></span>**7.2. Predviđanje korištenja usluga – dijagram aktivnosti**

Aplikacija za rješavanje problema predviđanja korištenja usluga i prognoziranja broja kupaca sastoji se od dvije zasebne funkcionalnosti, a one su: predviđanje korištenja usluga i prognoziranje broja korisnika. Da bi se olakšalo korištenje aplikacije izrađeni su dijagrami aktivnosti. Prikaz funkcioniranja aplikacije može se opisati pomoću jednog dijagrama aktivnosti, ali zbog preglednosti i lakšeg razumijevanja za svaku funkcionalnost kreiran je zaseban dijagram aktivnosti.

Funkcionalnost predviđanja korištenja usluga započinje kada se na početnom izborniku odabere opcija "Predviđanje korištenja usluga". Nakon toga aplikacija prikaže formu za unos podataka te korisnik može početi s unosom. Svaki korisnikov uneseni podatak se provjerava te u slučaju pogrešnog unosa prikazuje poruku s opisom greške. Nakon što je korisnik unio sve podatke ispravno, na formi mu je omogućen gumb za izračun matrice prijelaznih vrijednosti. Nakon što korisnik pokrene izračun matrice prijelaznih vrijednosti, aplikacija izračunava matricu te prilagođava veličinu forme i prikazuje matricu na formi. Nakon što je izračunata matrica prijelaznih vrijednosti, omogući se gumb za izračun strukture. Ako korisnik odabere mogućnost izračuna strukture, aplikacija izračunava strukturu te prikazuje izračunatu strukturu na formi uz mogućnost interpretiranja strukture. Nadalje korisnik ima 4 mogućnosti: izlaz iz aplikacije, interpretaciju rezultata, čišćenje polja u kojima su uneseni podaci i izračun udjela u nekoliko sljedećih razdoblja te udjele u stabilnom stanju. Ako korisnik odabere opciju izračun udjela pokreće se izračun udjela u nekoliko sljedećih razdoblja te u stabilnom stanju uz mogućnost interpretiranja izračunatih udjela. Nakon što su izračunati udjeli korisnik iz padajućeg izbornika može odabrati razdoblje za koje želi prikaz udjela. Ako korisnik odabere opciju interpretacija otvara se forma u kojoj je prikazana interpretacija izračunatih podataka. Ako korisnik odabere mogućnost čišćenja polja, svi podaci koje je korisnik unio, a aplikacija izračunala se brišu. Na opciju izlaz ponovno se prikazuje početni izbornik.

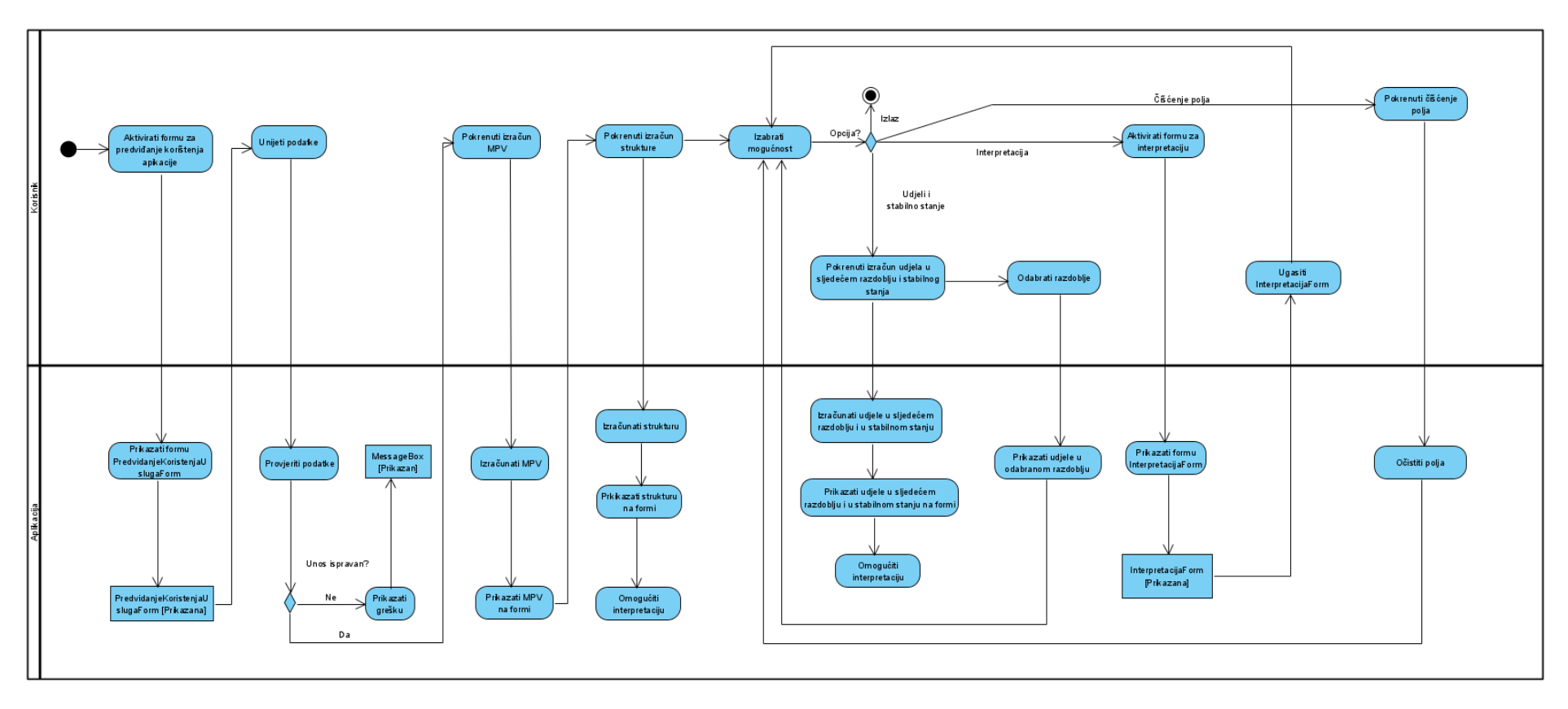

Izgled dijagrama aktivnosti za funkcionalnost predviđanje korištenja usluga vidi se na slici 14:

<span id="page-33-0"></span>Slika 14. Dijagram aktivnosti - predviđanje korištenja usluga [autorski rad]

## **7.3. Prognoziranje broja korisnika – dijagram aktivnosti**

<span id="page-34-0"></span>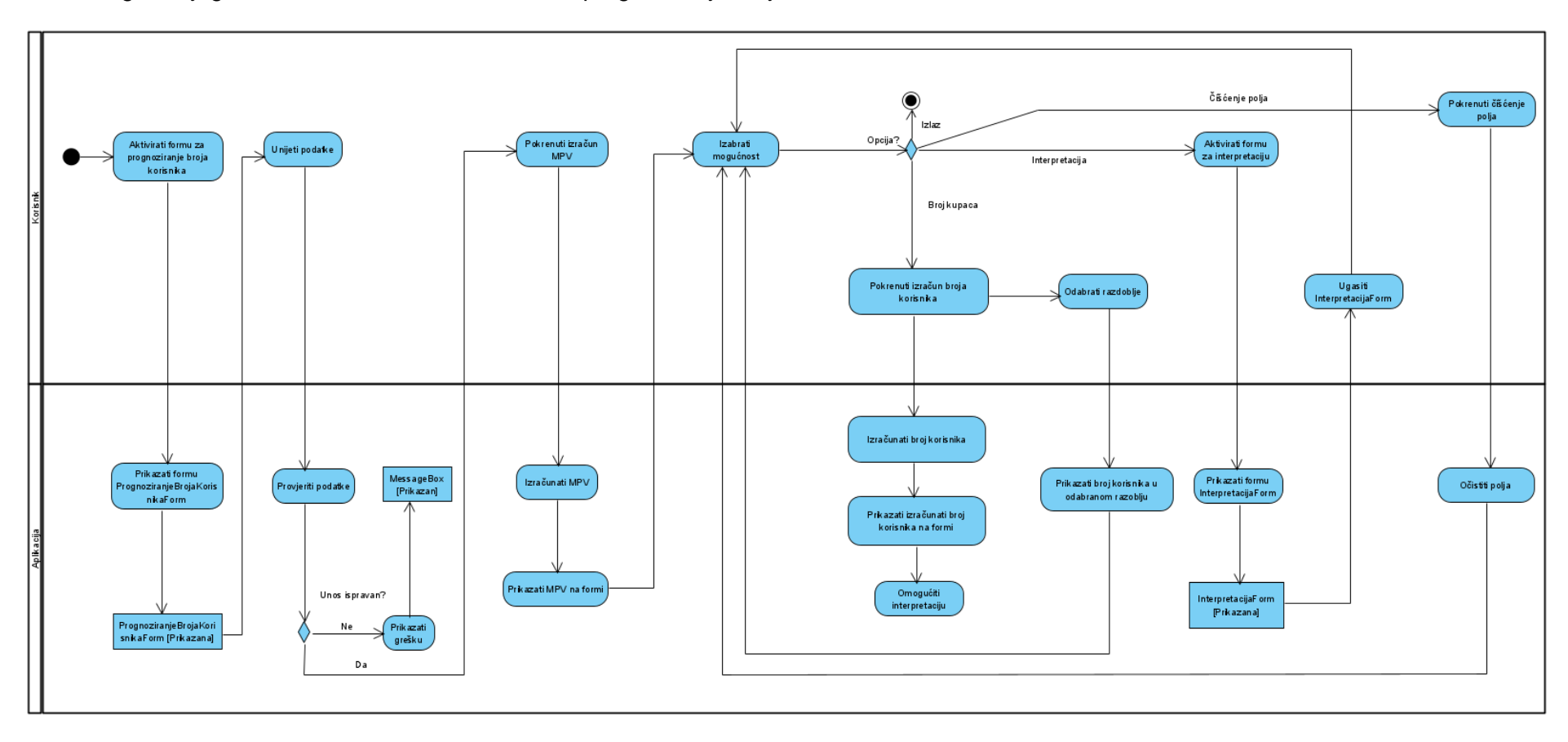

Izgled dijagrama aktivnosti za funkcionalnost prognoziranje broja korisnika vidi se na slici 15:

<span id="page-34-1"></span>Slika 15. Dijagram aktivnosti - prognoziranje broja kupaca [autorski rad]

Funkcionalnost prognoziranje broja korisnika započinje kada se na početnom izborniku odabere opcija "Prognoziranje broja korisnika". Nakon toga aplikacija prikaže formu za unos podataka te korisnik može početi s unosom. Svaki korisnikov uneseni podatak se provjerava te u slučaju pogrešnog unosa prikazuje poruku s opisom greške. Nakon što je korisnik unio sve podatke ispravno, na formi mu je omogućen gumb za izračun matrice prijelaznih vrijednosti. Nakon što korisnik pokrene izračun matrice prijelaznih vrijednosti, aplikacija izračunava matricu te prilagođava veličinu forme i prikazuje matricu na formi. Nadalje korisnik ima 4 mogućnosti: izlaz iz aplikacije, interpretaciju rezultata, čišćenje polja u kojima su uneseni podaci i izračun udjela u nekoliko sljedećih razdoblja te udjele u stabilnom stanju. Ako korisnik odabere opciju izračun broja korisnika, prilagodi se veličina forme te se izračuna i prikaže prognoza broja korisnika u nekoliko sljedećih razdoblja uz mogućnost interpretiranja izračunatih prognoza. Nakon što su izračunate prognoze broja korisnika, iz padajućeg izbornika može se odabrati razdoblje za koje želi prikaz prognoze broja korisnika. Ako korisnik odabere opciju interpretacija otvara se forma u kojoj je prikazana interpretacija izračunatih podataka. Ako korisnik odabere mogućnost čišćenja polja, svi podaci koje je korisnik unio, a aplikacija izračunala se brišu. Na opciju izlaz ponovno se prikazuje početni izbornik.

## <span id="page-35-0"></span>**7.4. Primjer izvođenja aplikacije – predviđanje korištenja usluga**

Nakon što korisnik pokrene aplikaciju, prvi susret s grafičkim sučeljem ima na početnom izborniku gdje može odabrati dvije mogućnosti: predviđanje korištenja usluga i prognoziranje broja korisnika. Klikom na neku od opcija otvara se novi prozor dok se trenutni sakriva. Izgled početnog izbornika vidi se na slici 17. Također pritiskom tipke "F1" na tipkovnici otvara se korisnička uputa te se ona može vidjeti na slici 16.

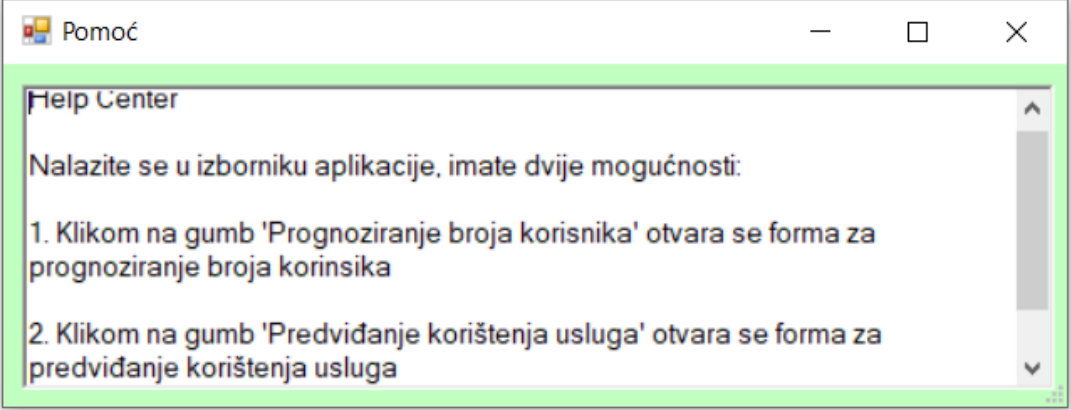

<span id="page-35-1"></span>Slika 16. Prikaz korisničke upute na početnom izborniku [autorski rad]

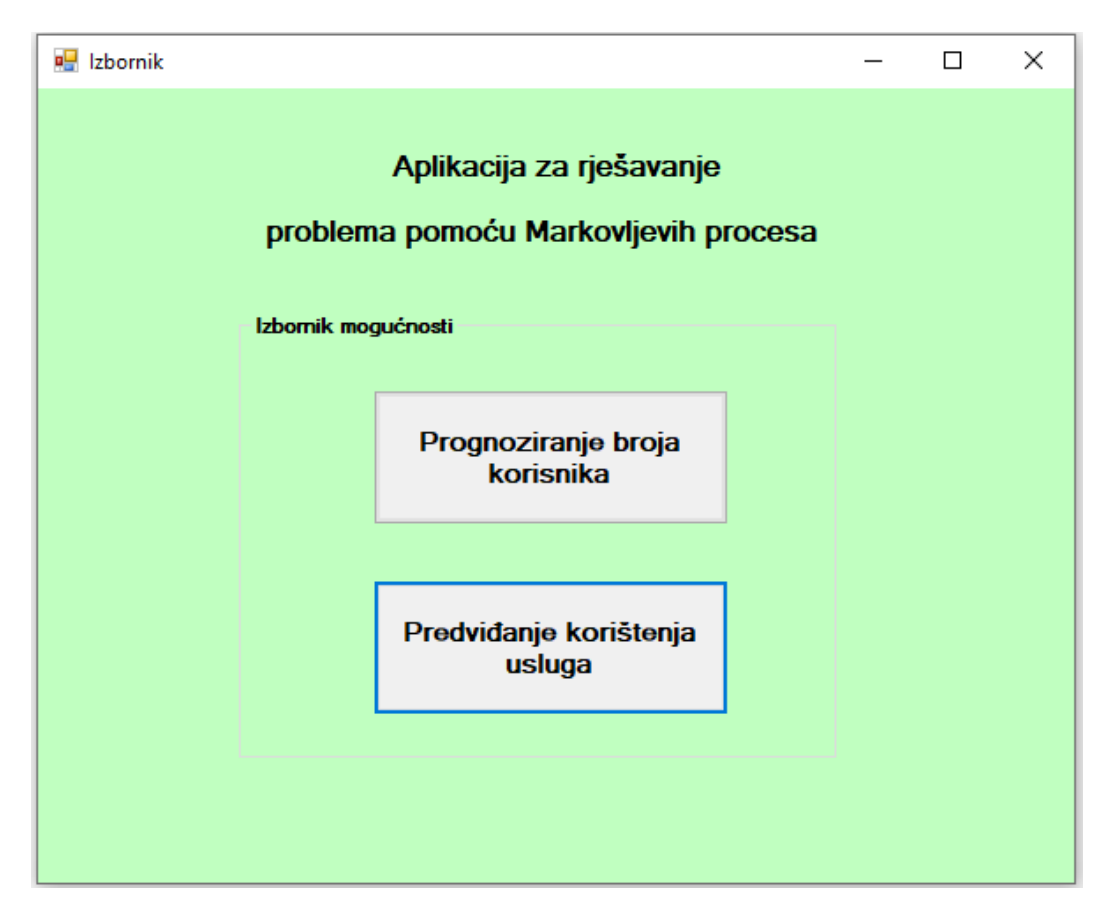

Slika 17. Početni izbornik [autorski rad]

<span id="page-36-0"></span>Ako korisnik odabere opciju "Predviđanje korištenja usluga" na početnom izborniku otvara mu se prozor koji se vidi na slici 18. Na formi se korisniku prikazuje tablica za unos podataka koji opisuju problem. Moguće je unijeti naziv usluge ili proizvoda, zatim koliko je puta usluga bila korištena u prethodnom razdoblju, smanjenje korištenja usluga zbog prijelaza na druge usluge istog ili konkurentskog pružatelja usluga. Polja vjernih korisnika, porast korištenja usluga i korištenje usluga u sljedećem razdoblju popunjavaju se automatski na temelju korisnikovog unosa. Također implementirana je mogućnost automatskog popunjavanja podataka s podacima koji su korišteni u teorijskom dijelu ovog rada, pa ako korisnik klikne na gumb "Postavi zadatak" automatski se popunjava tablica te se takav prikaz može vidjeti na slici 19.

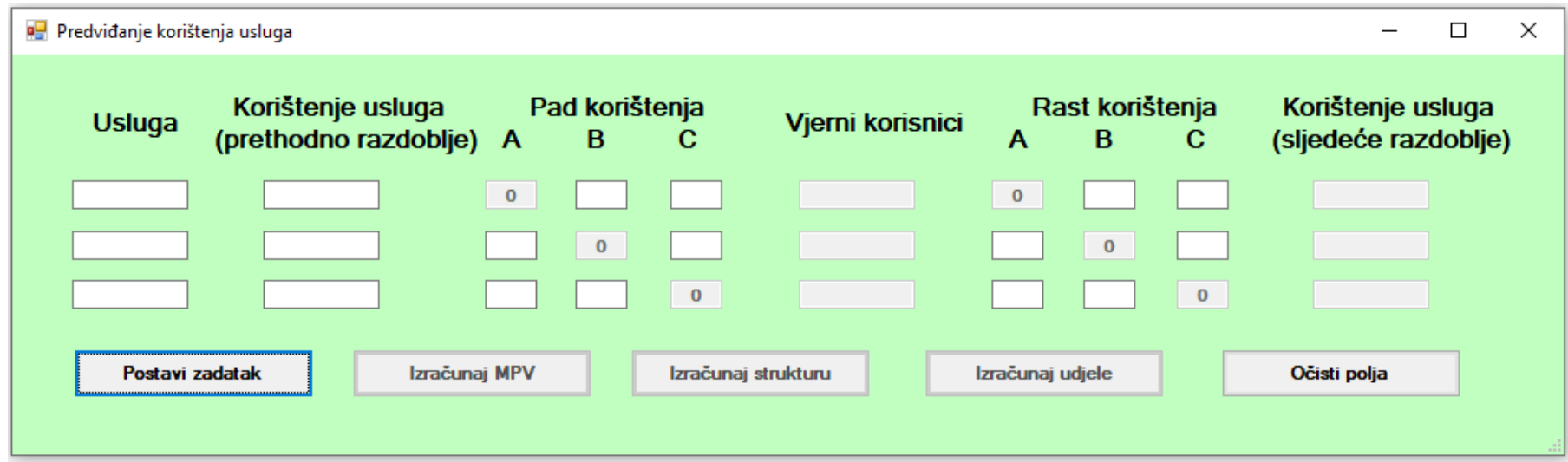

Slika 18. Predviđanje korištenja usluga - inicijalni izgled forme za predviđanje korištenja usluga [autorski rad]

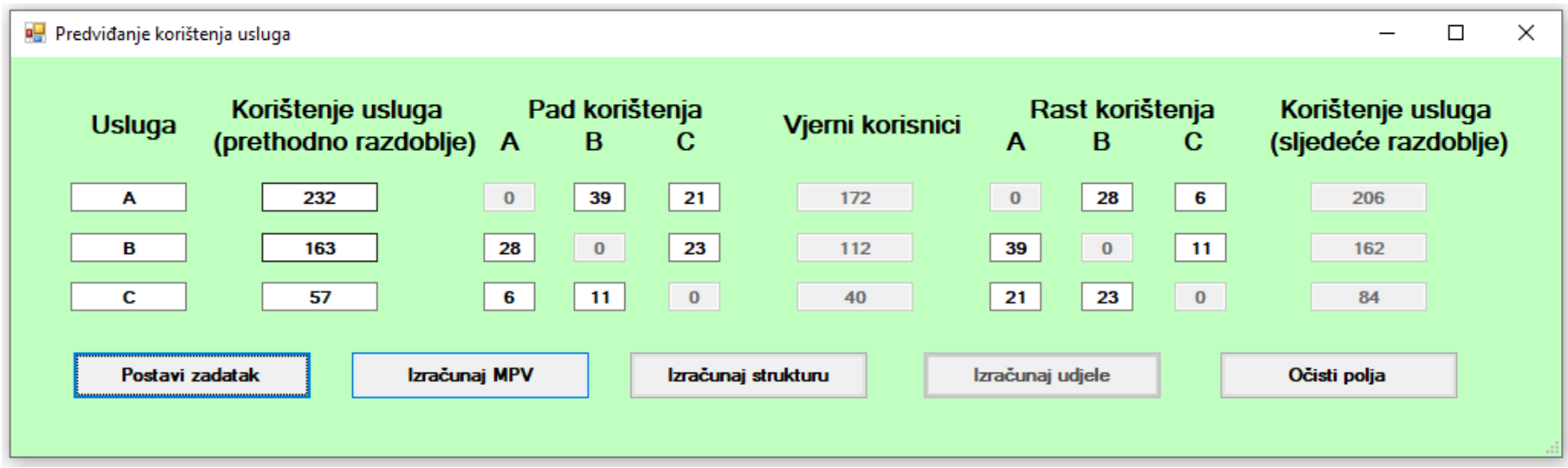

<span id="page-37-1"></span><span id="page-37-0"></span>Slika 19. Predviđanje korištenja usluga - izgled forme za predviđanje korištenja usluga nakon popunjavanja podataka [autorski rad]

Na formu za predviđanje korištenja usluga implementirana je provjera unesenih podataka te ako korisnik unese u brojčano polje neki znak koji nije broj ispisuje se greška. Provjera podataka implementiran zbog toga da korisnik ne može unijeti ne numeričke znakove koji bi predstavljali problem prilikom računanja . Ako korisnik unese ne brojčanu vrijednost automatski mu se prikazuje poruka ("Unijeli ste znak koji nije broj!!!") te ima mogućnost zatvaranja poruke klikom na gumb "U redu". Nakon što se prikaže poruka automatski se briše podatak koji je korisnik krivo upisao. Prikaz greške vidi se na slici 20.

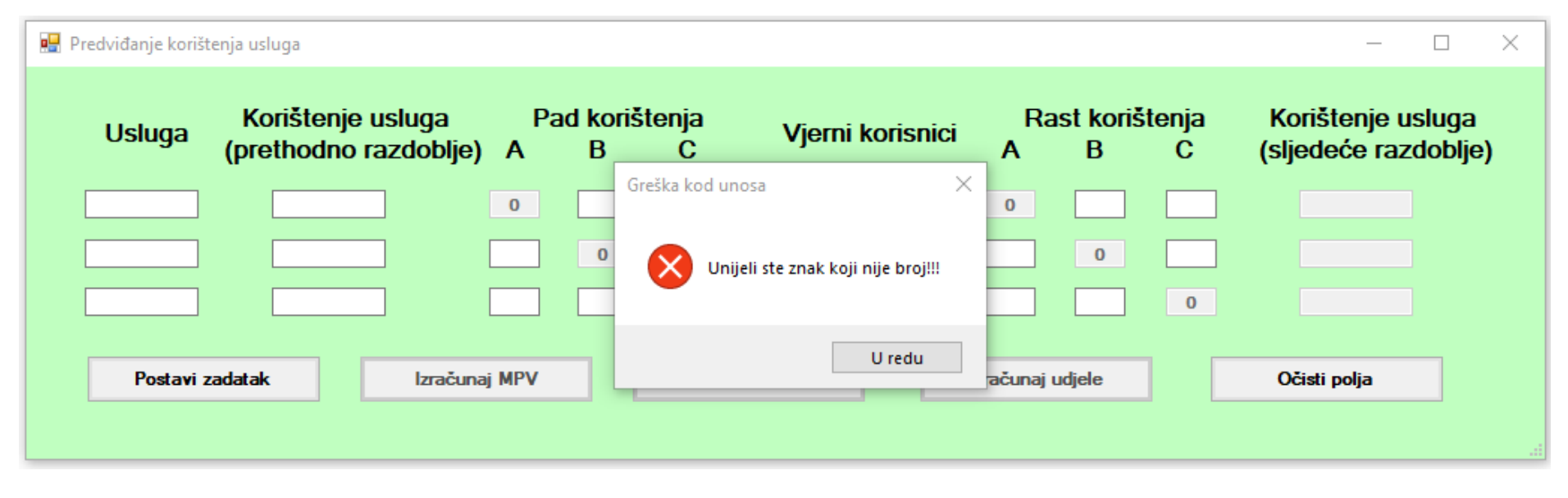

Slika 20. Predviđanje korištenja usluga - prikaz greške prilikom unosa ne numeričke vrijednosti [autorski rad]

<span id="page-38-0"></span>Nakon što je korisnik unio sve podatke i podaci prošli validaciju, korisnik ima mogućnost izračunavanja matrice prijelaznih vrijednosti što se može vidjeti na slici 19. Ako korisnik odabere opciju "Izračunaj MPV" prilagođava se veličina prozora te se prikazuje matrica prijelaznih vrijednosti što se može vidjeti na slici 21.

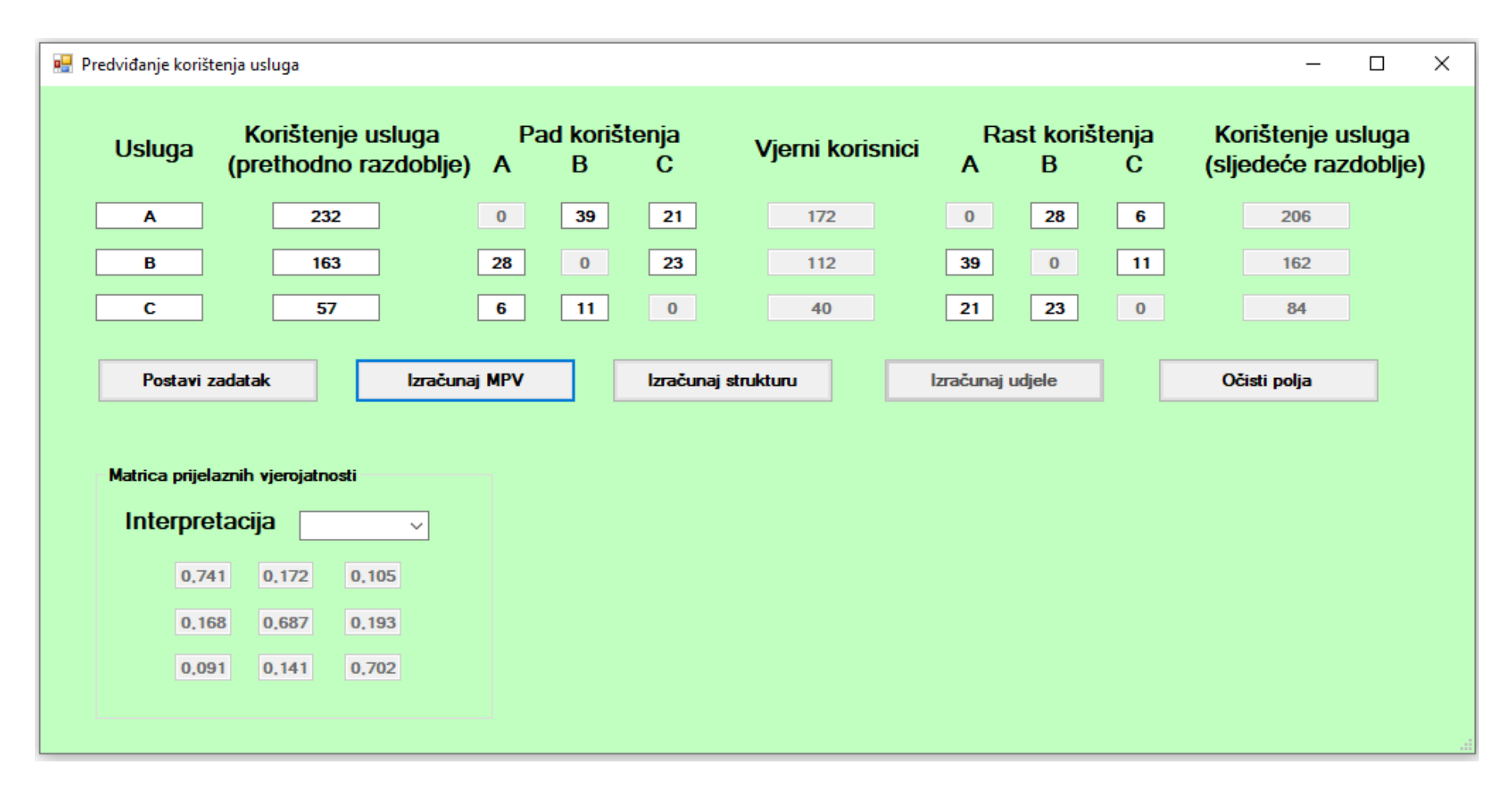

#### Slika 21. Predviđanje korištenja usluga - prikaz forme nakon izračuna MPV [autorski rad]

<span id="page-39-0"></span>Kada aplikacija izračuna matricu prijelaznih vrijednosti korisniku je omogućena interpretacija matrice prijelaznih vrijednosti. Interpretacija je moguća po retku i stupcu matrice. Interpretacija se pokreće odabirom retka ili stupca iz padajućeg izbornika. Odabirom mogućnosti "1. stupac" otvara se forma za interpretaciju, a njezin izgled može se vidjeti na slici 22.

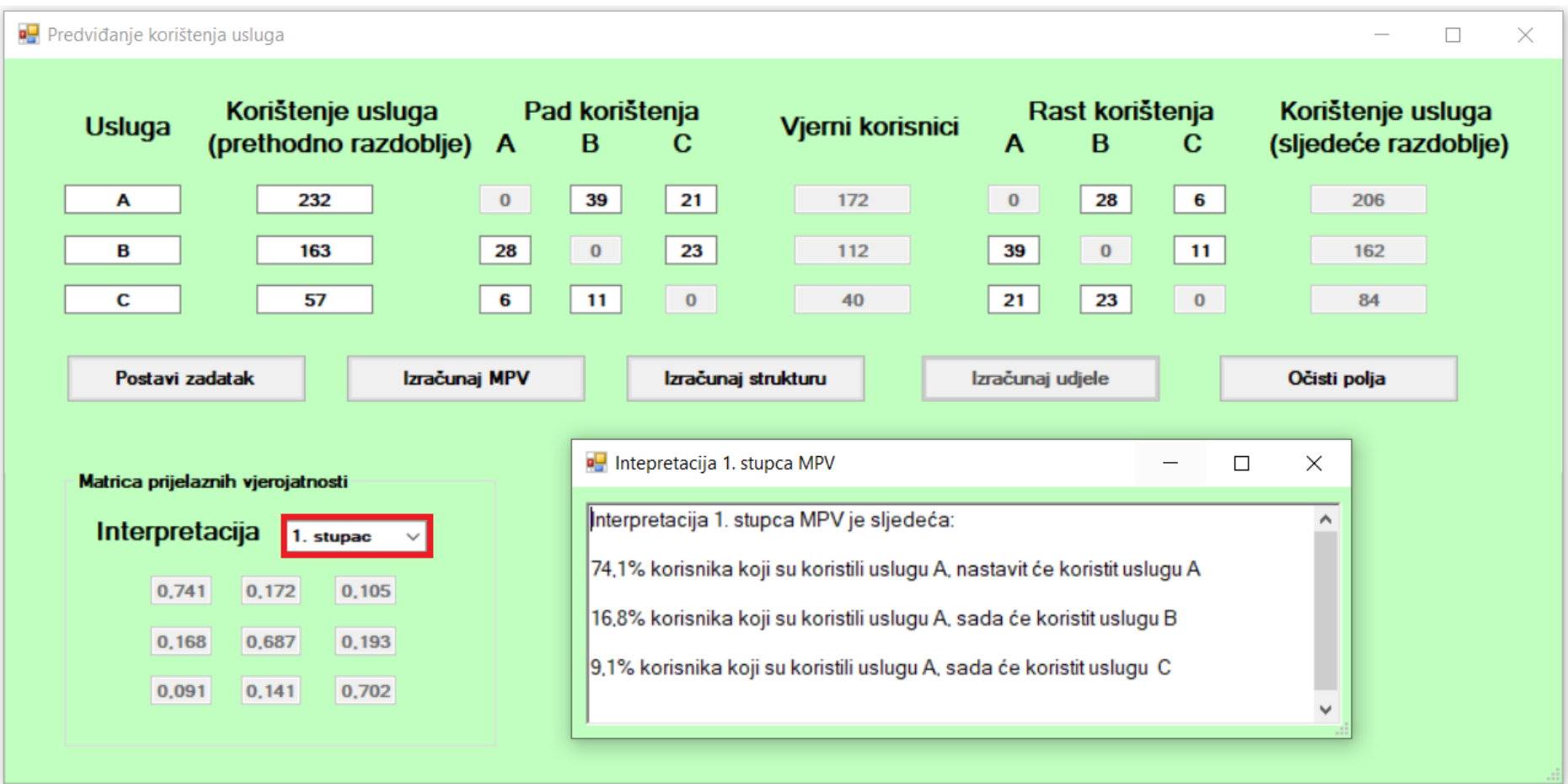

Slika 22. Predviđanje korištenja usluga - interpretacija stupca MPV [autorski rad]

<span id="page-40-0"></span>Promjenom vrijednosti u padajućem izborniku otvara se interpretacija za odabrani stupac ili redak. Odabirom interpretacije 1. retka prikazuje se prozor za interpretaciju. Interpretacija odabranog retka može se vidjeti na slici 23.

| pe Predviđanje korištenja usluga<br>$\times$<br>$\Box$                                         |                                  |                                              |                |                          |                     |                                                                                                    |                                          |                                |                  |          |                                           |             |              |     |  |
|------------------------------------------------------------------------------------------------|----------------------------------|----------------------------------------------|----------------|--------------------------|---------------------|----------------------------------------------------------------------------------------------------|------------------------------------------|--------------------------------|------------------|----------|-------------------------------------------|-------------|--------------|-----|--|
|                                                                                                | <b>Usluga</b>                    | Korištenje usluga<br>(prethodno razdoblje) A |                | Pad korištenja<br>B<br>С |                     | Vjerni korisnici                                                                                                    |                                          | Rast korištenja<br>B<br>A<br>C |                  |          | Korištenje usluga<br>(sljedeće razdoblje) |             |              |     |  |
|                                                                                                | Α                                |                                              | 232            |                          | $\bf{0}$            | 39                                                                                                    | 21                                       | 172                            |                  | $\bf{0}$ | 28                                        | 6           |              | 206 |  |
|                                                                                                | в                                |                                              | 163            |                          | 28                  | $\mathbf 0$                                                                                                    | 23                                       | 112                            |                  | 39       | $\bf{0}$                                  | 11          |              | 162 |  |
|                                                                                                | С                                |                                              | 57             |                          | 6                   | 11                                                                                                    | $\mathbf 0$                              | 40                             |                  | 21       | 23                                        | $\mathbf 0$ |              | 84  |  |
|                                                                                                | Postavi zadatak<br>Izračunaj MPV |                                              |                |                          | Izračunaj strukturu |                                                                                                    |                                          |                                | Izračunaj udjele |          |                                           |             | Očisti polja |     |  |
| <b>D</b> Intepretacija 1. retka MPV<br>$\Box$<br>$\times$<br>Matrica prijelaznih vjerojatnosti |                                  |                                              |                |                          |                     |                                                                                                    |                                          |                                |                  |          |                                           |             |              |     |  |
|                                                                                                | Interpretacija<br>1. redak       |                                              |                |                          |                     |                                                                                                    | Interpretacija 1. retka MPV je sljedeća: |                                |                  |          |                                           |             |              |     |  |
| 0,741<br>0.172<br>0,105                                                                        |                                  |                                              |                |                          |                     | 74,1% korisnika koji su koristili uslugu A, nastavit će koristit uslugu A<br>17,2% korisnika koji su koristili uslugu B, sada će koristit uslugu A |                                          |                                |                  |          |                                           |             |              |     |  |
|                                                                                                | 0,168<br>0,091                   | 0,687<br>0,141                               | 0,193<br>0,702 |                          |                     | 10,5% korisnika koji su koristili uslugu C, sada će koristit uslugu A                                                                              |                                          |                                |                  |          |                                           |             |              |     |  |
| ٧                                                                                              |                                  |                                              |                |                          |                     |                                                                                                    |                                          |                                |                  |          |                                           |             |              |     |  |

Slika 23. Predviđanje korištenja usluga - interpretacija retka MPV [autorski rad]

<span id="page-41-0"></span>Nakon izračuna matrice prijelaznih vrijednosti, aplikacija omogućava gumb "Izračunaj strukturu". Klikom korisnika na gumb "Izračunaj strukturu" aplikacija računa strukturu korištenja usluga u sljedećem razdoblju te prikazuje strukturu na formi. Struktura korištenja usluga prikazana je jednostupčanom matricom. Izračunata struktura može se vidjeti slici 24.

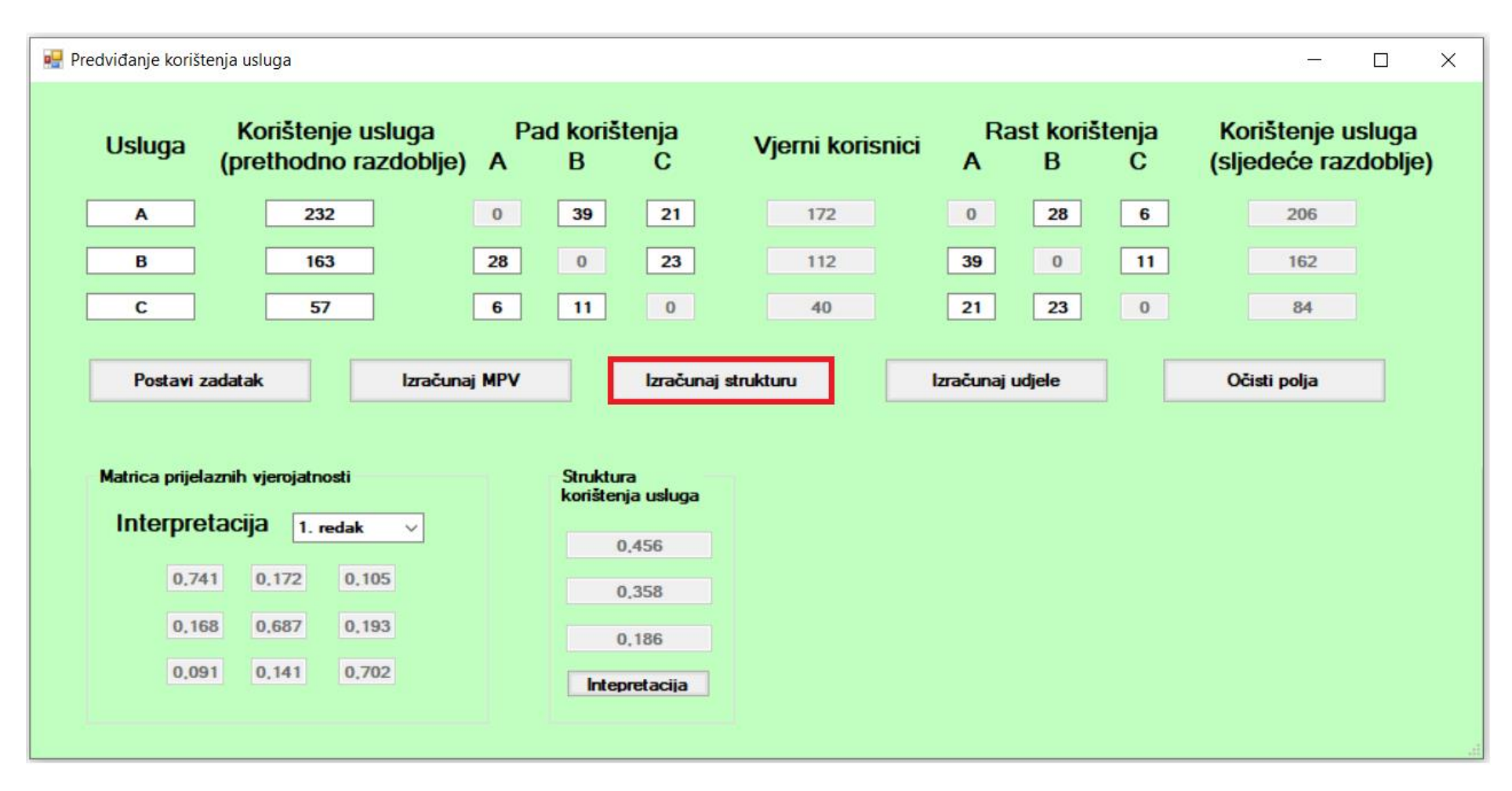

Slika 24. Predviđanje korištenja usluga - prikaz izračunate strukture [autorski rad]

<span id="page-42-0"></span>Nakon što je aplikacija, na korisnikov zahtjev izračunala strukturu korištenja usluga u sljedećem razdoblju, moguće je interpretirati strukturu pritiskom na gumb "Interpretacija". Pritiskom na taj gumb otvara se prozor za interpretaciju koji je zajednički za sve moguće interpretacije, samo za svaku interpretaciju prikazuje drugu poruku. Prozor za interpretaciju strukture može se vidjeti na slici 25.

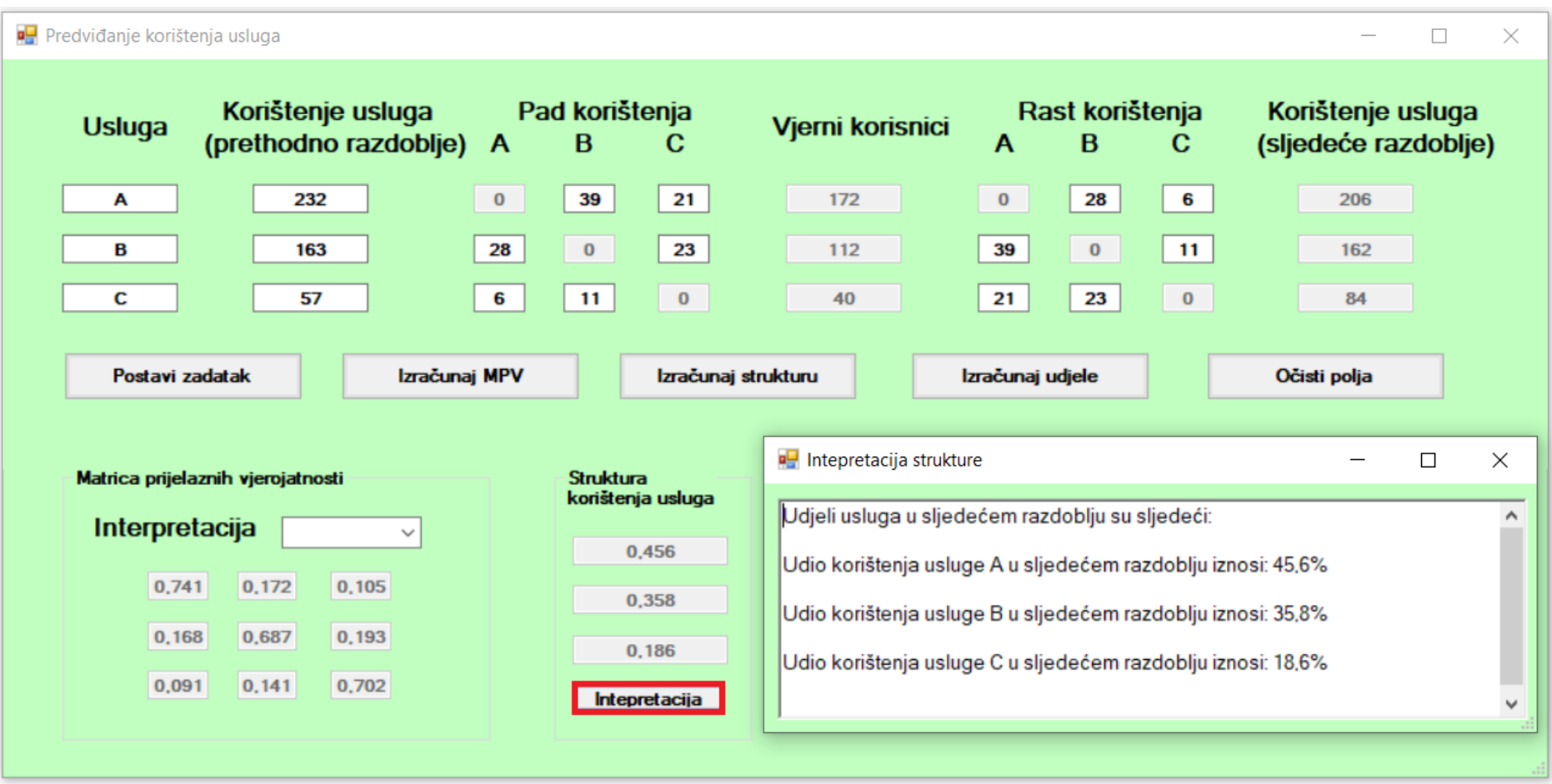

Slika 25. Predviđanje korištenja usluga - prikaz interpretacije strukture [autorski rad]

<span id="page-43-0"></span>Nakon što je aplikacija, na korisnikov zahtjev izračunala matricu prijelaznih vrijednosti i strukturu korištenja usluga u sljedećem razdoblju, korisniku se omogućava gumb "Izračunaj udjele". Klikom na gumb "Izračunaj udjele" na prozoru se prikazuje izračunati udjel za sljedeće razdoblje, dok se iz padajućeg izbornika može odabrati još nekoliko razdoblja te stabilno stanje. Izračunati udjel za prvo razdoblje prikazan je na slici 26.

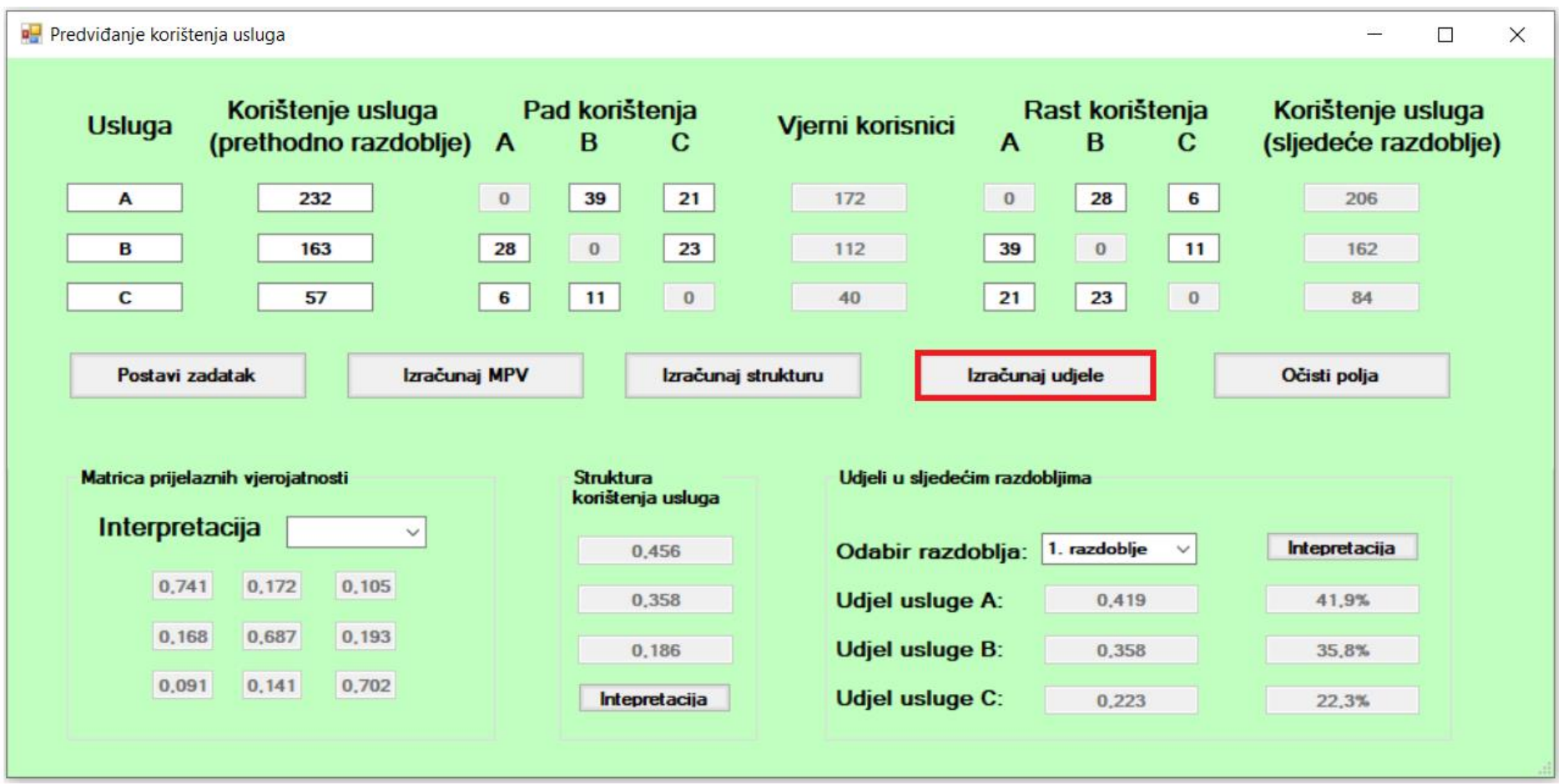

Slika 26. Predviđanje korištenja usluga - prikaz izračunatog udjela za prvo razdoblje [autorski rad]

<span id="page-44-0"></span>Nakon što je aplikacija, na korisnikov zahtjev izračunala udjele i automatski prikazala udjele za prvo razdoblje, klikom na gumb "Interpretacija" otvara se forma za interpretaciju udjela u prvom razdoblju te se ona može vidjeti na slici 27.

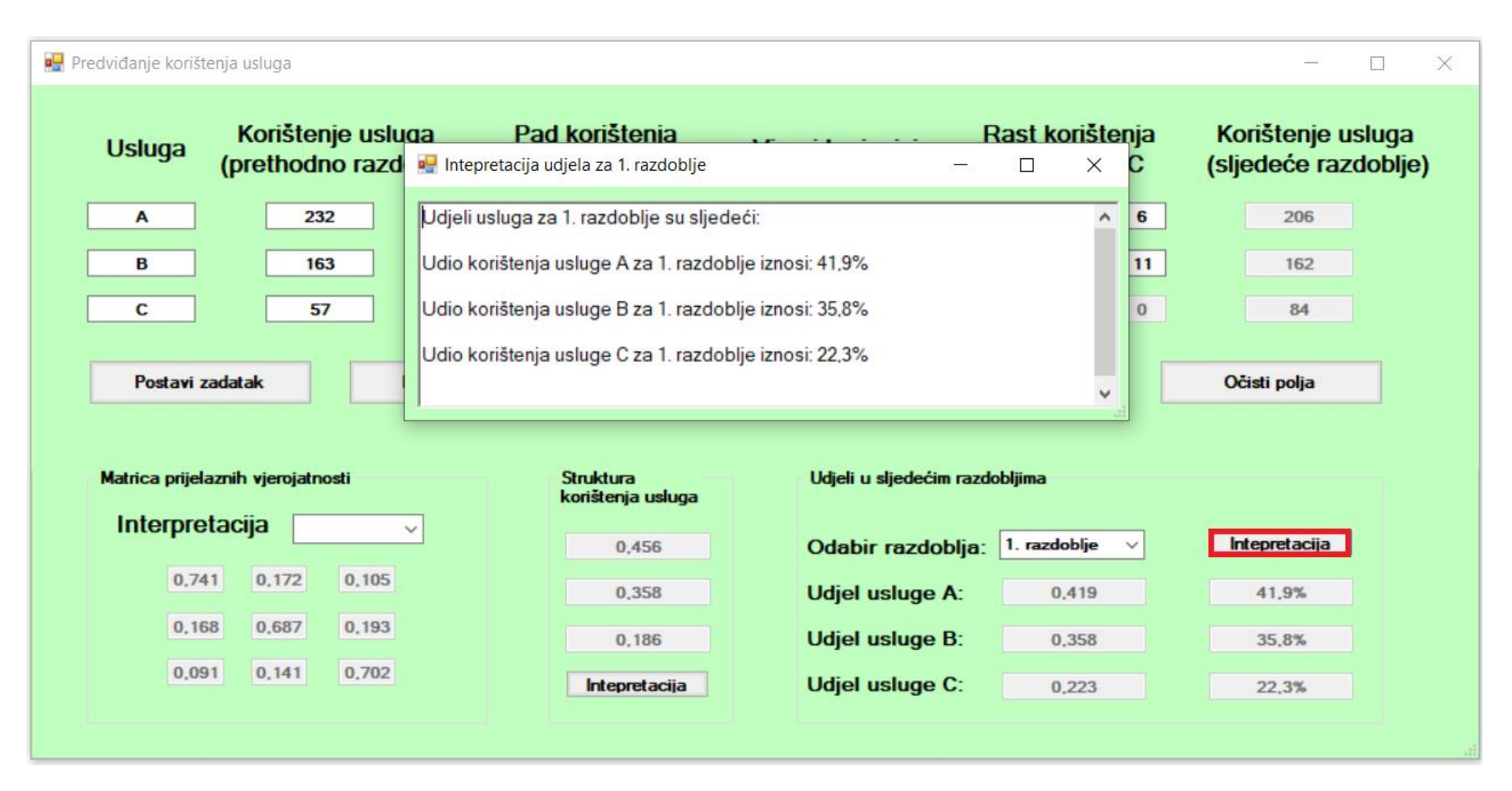

Slika 27. Predviđanje korištenja usluga - prikaz interpretacije udjela u sljedećem razdoblju [autorski rad]

<span id="page-45-0"></span>Korisnik iz padajućeg izbornika ima mogućnost prikaza udjela za devet sljedećih razdoblja te za stabilno stanje. Stabilno stanje se nalazi na dnu padajućeg izbornika te klikom na tu opciju prikazuju se udjeli usluga u stabilnom stanju što se može vidjeti na slici 28.

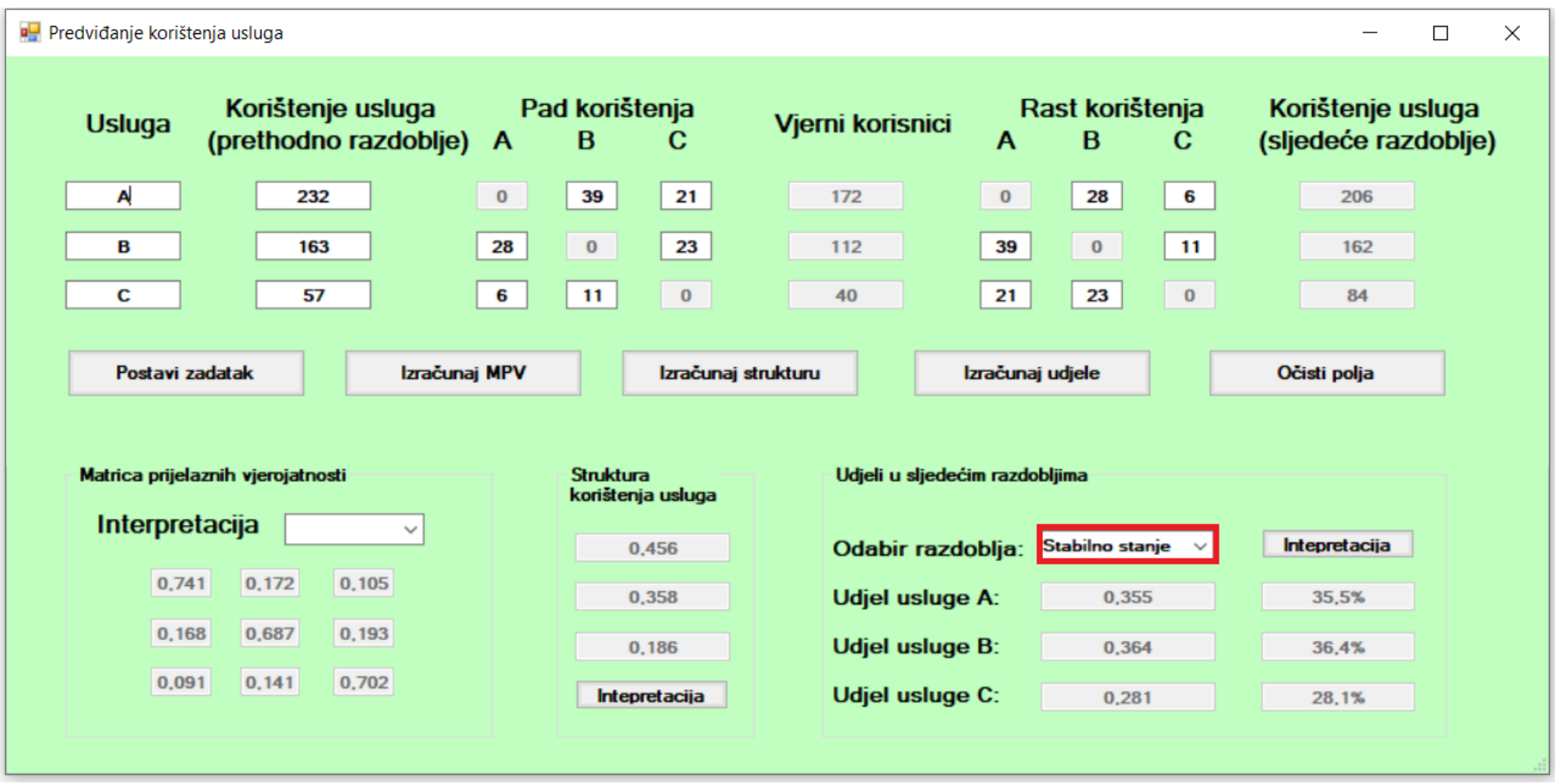

Slika 28. Predviđanje korištenja usluga - prikaz udjela usluga u stabilnom stanju [autorski rad]

<span id="page-46-0"></span>Nakon što je aplikacija, na korisnikov zahtjev prikazala udjele usluga u stabilnom stanju, klikom na gumb "Interpretacija" otvara se forma za interpretaciju udjela u prvom razdoblju te se ona može vidjeti na slici 29.

![](_page_47_Picture_31.jpeg)

Slika 29. Predviđanje korištenja usluga - prikaz interpretacije stabilnog stanja [autorski rad]

<span id="page-47-0"></span>Ako korisnik na prozoru za predviđanje korištenja usluga pritisne "F1" na tipkovnici otvara mu se "Help center", u kojem su objašnjene sve mogućnosti koje korisnik može uraditi na tom prozoru. Korisničku uputu korisnik može pozvati u bilo kojem trenutku izvođenja aplikacije. Korisničku uputu može se vidjeti na slici 30.

![](_page_48_Figure_0.jpeg)

Slika 30. Predviđanje korištenja usluga - prikaz korisnička upute na formi za predviđanje korištenja usluga [autorski rad]

# <span id="page-48-1"></span><span id="page-48-0"></span>**7.5. Primjer izvođenja aplikacije – prognoziranje broja korisnika**

Na početnom izborniku korisnik ima mogućnost odabira opcije "Prognoziranje broja korisnika" što je vidljivo na slici 31.

![](_page_48_Figure_4.jpeg)

<span id="page-48-2"></span>Slika 31. Prognoziranje broja korisnika - prikaz početnog izbornika [autorski rad]

Ako korisnik odabere opciju "Prognoziranje broja korisnika" otvara mu se prozora kao na slici 32.

![](_page_49_Picture_56.jpeg)

Slika 32. Prognoziranje broja korisnika - prikaz prozora za prognoziranje broja korisnika [autorski rad]

<span id="page-49-0"></span>Ako korisnik pritisne tipku "F1" na tipkovnici otvara mu se korisnička pomoć te njezin prikaz može se vidjeti na slici 33.

![](_page_49_Picture_57.jpeg)

Slika 33. Prognoziranje broja korisnika - prikaz korisničke upute [autorski rad]

<span id="page-49-1"></span>Na praznom prozoru korisnik ima 3 mogućnosti: popunjavanje testnih podataka koji sadržavaju podatke koji su obrađeni u teorijskom dijelu ovog rada, čišćenje unesenih podataka i samostalno popunjavanje podataka. Na prozoru za prognoziranje broja korisnika unose se

podaci o uzorku broja korisnika, uzorku broja nekorisnika, broju potencijalnih korisnika, koliko je nekorisnika postalo korisnicima, koliko je korisnika postalo nekorisnici, koliko je korisnika ostalo korisnici i koliko je nekorisnika ostalo nekorisnici. Prilikom popunjavanja bilo kojeg podatka radi se provjera te ako korisnik unese ne brojčani znak ispisuje se pogreška. Kada korisnik unese sve podatke automatski se popunjava matrični zapis unesenih podataka. Dakle pritiskom na gumb "Popuni podatke" prikazuje se prozor kao na slici 33.

![](_page_50_Picture_62.jpeg)

Slika 34. Prognoziranje broja korisnika - prikaz ispravno unesenih podataka te matrični zapis podataka [autorski rad]

<span id="page-50-0"></span>Klikom na mogućnost "Izračunaj matricu prijelaznih vrijednosti" popunjava se matrica prijelaznih vrijednost kao na slici 35.

![](_page_50_Picture_63.jpeg)

<span id="page-50-1"></span>Slika 35. Prognoziranje broja korisnika - prikaz matrice prijelaznih vrijednosti

[autorski rad]

Nadalje korisnik ima opciju prognoziranja broja korisnika za nekoliko narednih razdoblja. Klikom na opciju "Prognoziraj broj korisnika" proširuje se trenutni prozor te se prikazuje prozor sa prognozom za prvo sljedeće razdoblje, ali ukoliko korisnik želi neko drugo razdoblje, ono se može izabrati iz padajućeg izbornika. Tvrtku koja je opisana u teorijskom dijelu rada zanimalo je koliko će novih korisnika imati u drugoj polovici 2021. godine, što predstavlja 3. razdoblje, pa će tako u ovom primjeru biti uzeto baš to razdoblje. Procjenu boja korisnika za 3. razdoblje (u ovom primjeru za drugu polovicu 2021. godine) može se vidjeti na slici 36.

![](_page_51_Figure_1.jpeg)

Slika 36. Prognoziranje broja korisnika - prognoza proja kupaca za 3. razdoblje [autorski rad]

<span id="page-51-0"></span>Napravljena je prognoza za 3. razdoblje, u ovom primjeru 3. razdoblje predstavlja 2. polovicu 2021 godine te je prognoza sljedeća: od 12000 potencijalnih korisnika, njih 4371 će postati korisnici, dok će njih 7629 ostati nekorisnici. Aplikacija također omogućava interpretaciju prognoze broja korisnika. Ako korisnik odabere opciju "Interpretacija" otvara mu se prozor u kojem piše interpretacija izračunatih podataka. Interpretacija je prikazana na slici 37.

![](_page_52_Picture_62.jpeg)

Slika 37. Prognoziranje broja korisnika - interpretacija rezultata [autorski rad]

<span id="page-52-0"></span>Nakon što su u teorijskom dijelu rada definirana dva problema za rješavanje pomoću metode Markovljevih procesa te su ta dva problema riješena, u praktičnom dijelu rada izrađena je aplikacija koja također rješava ta dva problema, ali i bilo koji drugi problem istog tipa pomoću metode Markovljevih procesa. Pošto su sve brojke u teorijskom i praktičnom dijelu zaokružene na tri decimale, nema nikakvih odstupanja rezultata između klasičnog izračuna i rješavanja pomoću aplikacije. Iz svega navedenog može se zaključiti da aplikacija daje ispravne rezultate na temelju opisanog problema. Aplikacija je namijenjena za rješavanje bilo koji problem što se tiče predviđanja korištenja usluga i prognoziranja broja korisnika te za svaki od ovih tipova zadataka daje ispravne rezultate. Aplikacija također omogućava interpretaciju svih dobivenih rezultata, što korisnicima omogućava lakše razumijevanje rezultata koje aplikacija izračuna. Ako korisnik u nekom trenutku ne razumije mogućnosti koje pruža aplikacija, može pozvati pomoć pritiskom tipke "F1" na tipkovnici.

### <span id="page-53-0"></span>**8. Zaključak**

"Korištenje metode Markovljevih procesa u predviđanju ponašanja potrošača" tema je diplomskog rada. U fleksibilna vremena kao što je sadašnjost, svakom poslodavcu je bitno donošenje ispravih i pravovremenih odluka. Kako bi u tome uspjeli posežu za raznim rješenjima, a jedno od najčešćih rješenja predviđanje ponašanja samih korisnika/potrošača. Metode koje se koriste u predviđanju ponašanja potrošača imaju svoje temelje u matematici, pa tako svoje temelje u matematici ima i metoda Markovljevih procesa. Metoda Markovljevih procesa se zbog svoje jednostavnosti i široke primjene pokazala se kao jedna od najkorištenijih metoda za predviđanje ponašanja potrošača.

Teorijski dio ovog rada započinje s općenitim teoretskim postavka vezanim za Markovljeve procese, odnosno s poviješću i načinom na koji su nastali Markovljevi procesi. Nadalje, dana je formalna definicija, svojstva, podjele i klasifikacija Markovljevih procesa. Također objašnjen je način kako se izgrađuje model Markovljevih procesa. Markovljevi procesi imaju svoju primjenu u raznim znanostima, ali u ovom radu je stavljen naglasak na primjenu Markovljevih procesa u ICT-u, pa su tako opisane tri najpoznatije primjene Markovljevih procesa u ICT-u. Bitno je napomenuti primjenu Markovljevih procesa u rangiranju web stranica, od strane Google-a, naime oni koriste Markovljeve procese kako bi rangirali stranice prema važnosti i kvaliteti. Teorijski dio završava definiranjem i rješavanjem dva problema iz stvarnog sustava. Prvi problem se odnosi na predviđanje korištenja usluga, dok se drugi odnosi na prognoziranje broja korisnika.

U praktičnom dijelu ovog rada naglasak je stavljen na izradu programske aplikacije za predviđanje korištenja usluga i prognoziranje broja korisnika. Aplikacija je izrađena na temelju znanja koje je stečeno kroz izradu teorijskog dijela. Kako bi se olakšalo korištenje aplikacije izrađeni su dijagrami aktivnosti koji prikazuju kako aplikacija funkcionira. Također izgrađen je dijagram klasa koji opisuje unutarnju strukturu te povezanost komponenti. Aplikacija nudi i korisničku uputu, odnosno korisnik u bilo kojem trenutku tijekom korištenja može pritisnuti tipku "F1" na tipkovnici kako bi se otvorila korisnička uputa. Aplikacija rješava probleme navedene tijekom izrade teorijskog dijela. Usporedbom rezultata dobivenih ručnim postupkom i pomoću aplikacije, došlo se do spoznaje da je aplikacija pouzdana te se može preporučiti prilikom rješavanja problema predviđanja korištenja usluga i prognoziranja broja korisnika.

Markovljevi procesi pokazali su se pouzdanima za rješavanje problema s kojim se je suočila tvrtka koja se bavi pružanjem elektroničkih usluga. Kako bi definiranje problema bilo moguće, tvrtka je iz baze podataka izvadila podatke o korištenju usluga iz prethodnog razdoblja i podatke koje su dobili anketiranjem korisnika. Na temelju tih podataka izrađen je model te pomoću metode Markovljevih procesa izračunato predviđanje o broju korisnika aplikacije koja pruža usluge, kao i broj korisnika po pojedinoj usluzi. Tvrtki koja se bavi pružanjem elektroničkih usluga ti podaci su vrlo važni kako bi mogli predvidjeti kapacitete servera na kojima se nalazi aplikacija.

## <span id="page-55-0"></span>**Popis literature**

[1] J. J. O'Connor, E. F. Robertson, "Andrei Andreyevich Markov", 2006. [Na internetu]. Dostupno: <https://mathshistory.st-andrews.ac.uk/Biographies/Markov/> [pristupano 16.08.2020.].

[2] W. A. Scott, R. John, "Thinking With Data", 1999. [Na internetu]. Dostupno: https://www.researchgate.net/figure/Andrei-Andreyevich-Markov fig2 2242219 [pristupano 16.08.2020.].

[3] A. Popović, "Markovljevi procesi u neprekidnom vremenu", 2020. [Na internetu]. Dostupno: <https://repozitorij.mathos.hr/islandora/object/mathos%3A397> [pristupano 16.08.2020.].

[4] B. Bilić, "Procjena pouzdanosti tehničkog sustava primjenom Markovljevih modela i sustavne dinamike", 2010. [Na internetu]. Dostupno: Hrcak, [https://www.google.com/url?sa=t&rct=j&q=&esrc=s&source=web&cd=&ved=2ahUKEwiAx8C](https://www.google.com/url?sa=t&rct=j&q=&esrc=s&source=web&cd=&ved=2ahUKEwiAx8CBmaDrAhWOvosKHUk5DZcQFjAAegQIARAB&url=https%3A%2F%2Fhrcak.srce.hr%2Ffile%2F96473&usg=AOvVaw1juynGeFXgn1CtXKfNw9Bd) [BmaDrAhWOvosKHUk5DZcQFjAAegQIARAB&url=https%3A%2F%2Fhrcak.srce.hr%2Ffile%](https://www.google.com/url?sa=t&rct=j&q=&esrc=s&source=web&cd=&ved=2ahUKEwiAx8CBmaDrAhWOvosKHUk5DZcQFjAAegQIARAB&url=https%3A%2F%2Fhrcak.srce.hr%2Ffile%2F96473&usg=AOvVaw1juynGeFXgn1CtXKfNw9Bd) [2F96473&usg=AOvVaw1juynGeFXgn1CtXKfNw9Bd](https://www.google.com/url?sa=t&rct=j&q=&esrc=s&source=web&cd=&ved=2ahUKEwiAx8CBmaDrAhWOvosKHUk5DZcQFjAAegQIARAB&url=https%3A%2F%2Fhrcak.srce.hr%2Ffile%2F96473&usg=AOvVaw1juynGeFXgn1CtXKfNw9Bd) [pristupano 16.08.2020.].

[5] E. Bartoš, "Markovljevi lanci", 2015. [Na internetu]. Dostupno: <https://web.math.pmf.unizg.hr/nastava/matsoft/DobreDZ/2014-15/LaTeX/ElioBartos.pdf> [pristupano 18.06.2020.].

[6] S. Dobrinić, Operativno istraživanje. Varaždin: Fakultet organizacije i informatike. 1978.

[7] J. Lee, "What Are Markov Chains? 5 Nifty Real World Uses", 2016. [Na internetu]. Dostupno[:https://www.makeuseof.com/tag/markov-chains-5-nifty-real-world-uses/](https://www.makeuseof.com/tag/markov-chains-5-nifty-real-world-uses/) [pristupano 16.08.2020.].

[8] J. Rocca, "Introduction to Markov chains", 2019. [Na internetu]. Dostupno: <https://towardsdatascience.com/brief-introduction-to-markov-chains-2c8cab9c98ab> [pristupano 16.08.2020].

[9] D. Radošević, V. Dušak, S. Dobrinić, Uvod u prognoziranje i simulaciju. Varaždin: Fakultet organizacije i informatike. 1983.

[10] M. Kroflin, "Primjena vjerojatnosne metode i Markovljevih lanaca u analizi algoritma", 2018. [Na internetu]. Dostupno: <https://repozitorij.mathos.hr/islandora/object/mathos%3A236/datastream/PDF/view> [pristupano 16.08.2020.].

[11] V. Macarol, "Algoritmi za rangiranje web stranica", 2017. [Na internetu]. Dostupno: [https://bib.irb.hr/datoteka/896435.MacarolVedran\\_BA.pdf](https://bib.irb.hr/datoteka/896435.MacarolVedran_BA.pdf) [pristupano 16.08.2020.

50

# <span id="page-56-0"></span>**Popis slika**

![](_page_56_Picture_245.jpeg)

# <span id="page-57-0"></span>**Popis tablica**

![](_page_57_Picture_32.jpeg)